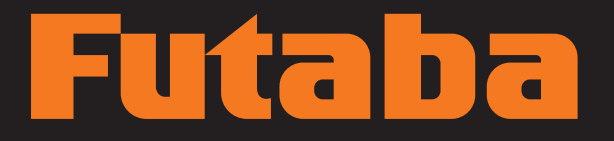

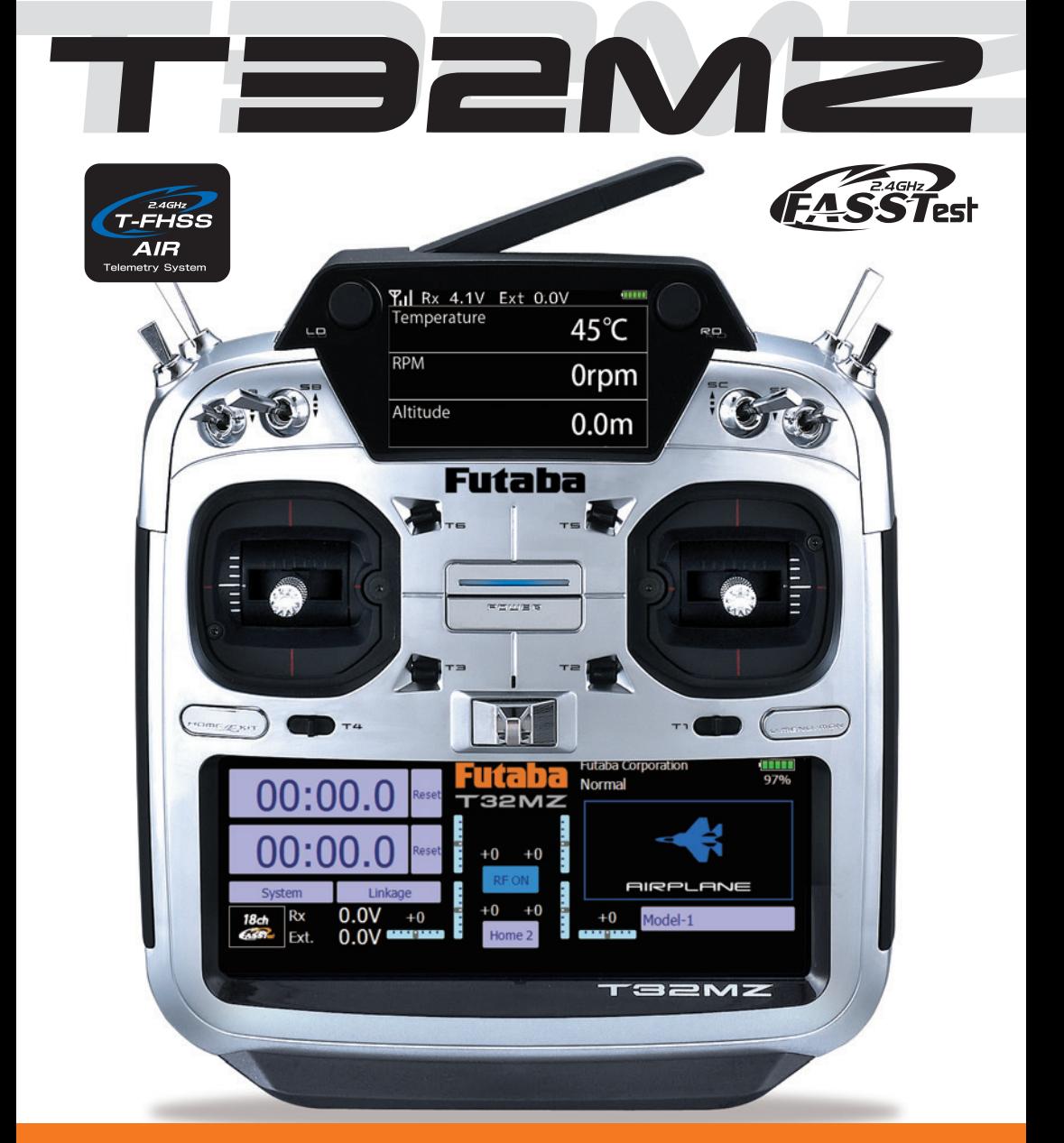

## BEDIENUNGSANLEITUNG

## **Futaba**

#### **INHALTSVERZEICHNIS**

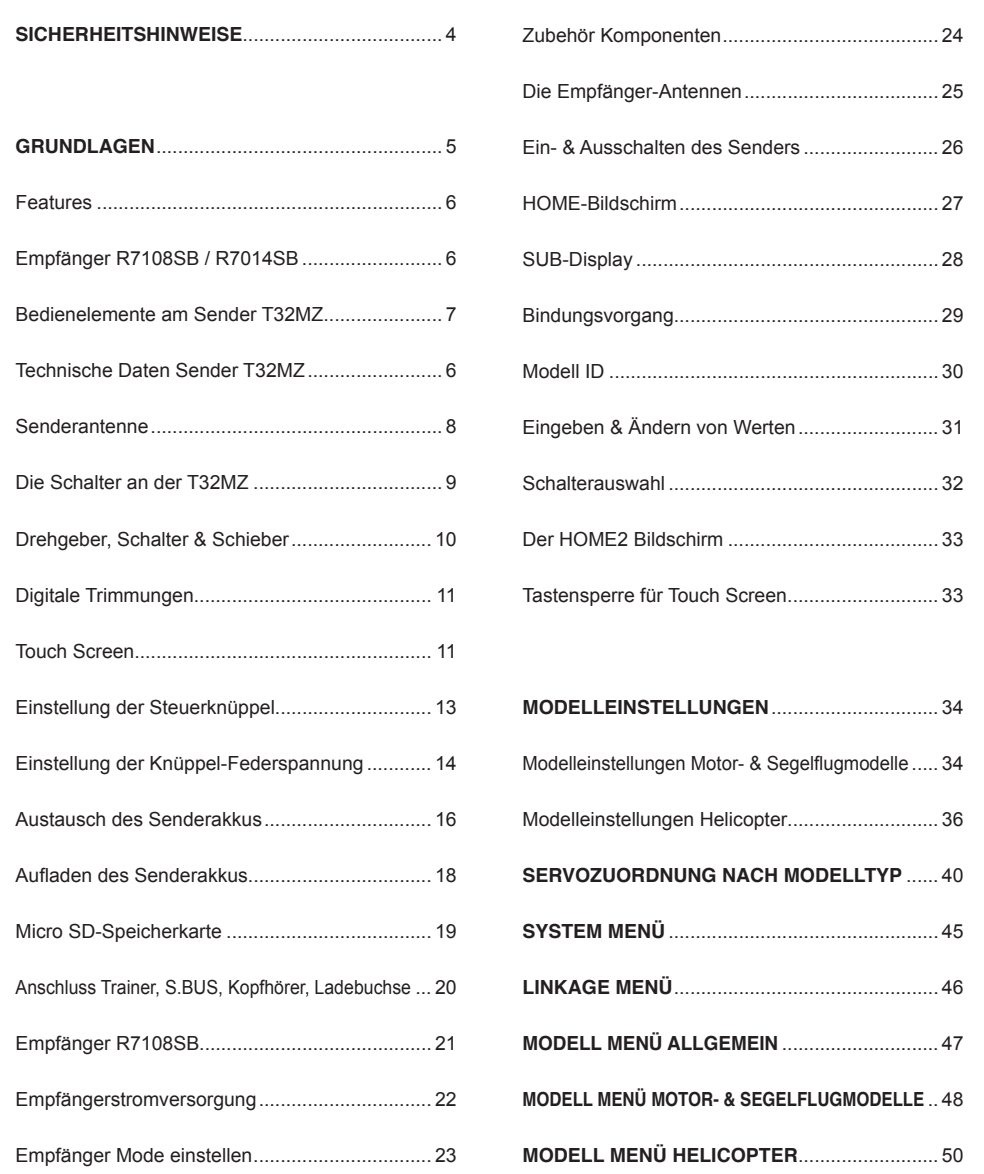

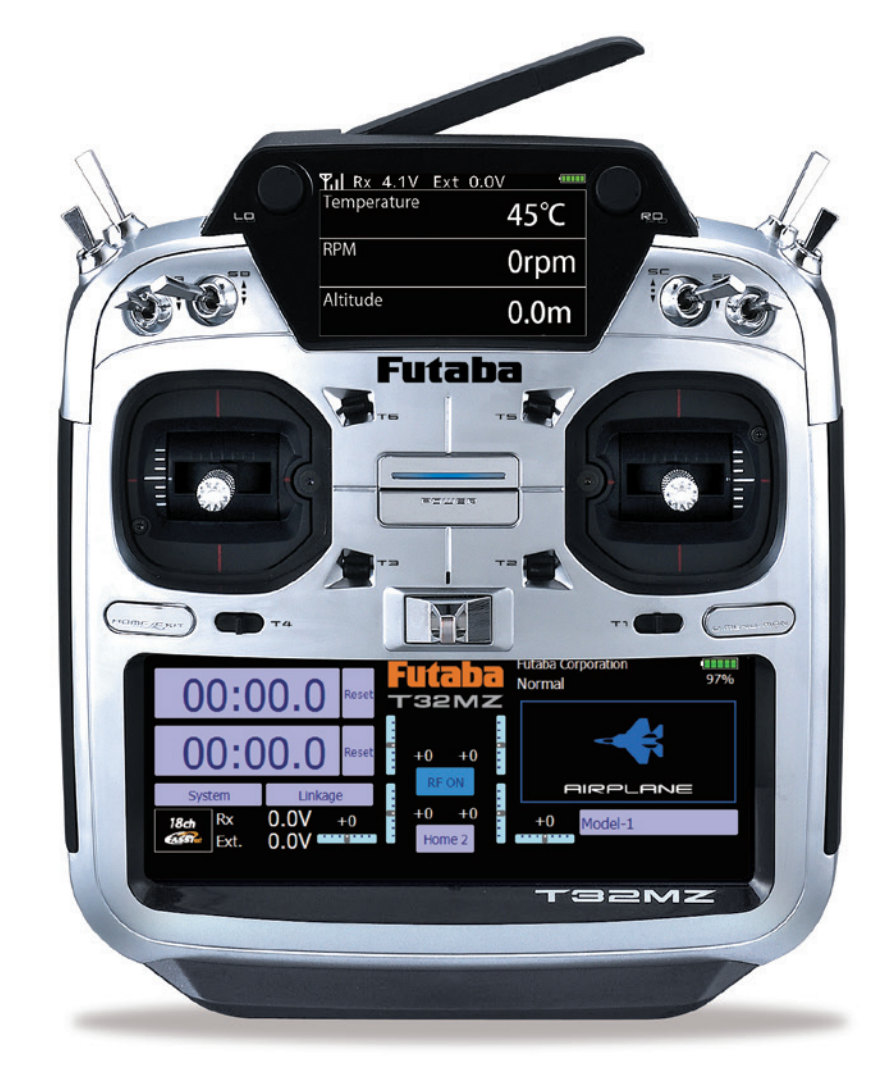

Soft- & Firmware-Updates sowie weitere Hinweise zur Programmierung finden Sie unter unter **http://www.futaba-rc.com/faq** .

#### **KONFORMITÄTSERKLÄRUNG**

Hiermit erklärt die Futaba Corporation, dass sich dieses Gerät in Übereinstimmung mit der EU-Richtlinie 2014/53/EU befindet. Der vollständige Text der EU Konformitätserklärung ist einsehbar auf: **http://www.rc.futaba.co.jp/english/dl/declarations.html**

**INHALTSVERZEICHNIS**

**INHALTSVERZEICHNIS** 

## Futaba

#### **SICHERHEITSHINWEISE**

Lesen Sie vor Inbetriebnahme unbedingt die Sicherheitshinweise sowie diese Anleitung genau durch.

Wenn Sie ferngesteuerte Modellflugzeuge oder Hubschrauber erstmalig betreiben, empfehlen wir Ihnen, einen erfahrenen Modellpiloten um Hilfe zu bitten.

Diese Fernsteueranlage ist ausschließlich für den Betrieb von funkferngesteuerten Modellen konzipiert und zugelassen. Futaba übernimmt keinerlei Haftung bei anderweitiger Verwendung.

## **SICHERHEITSHINWEISE**

Ferngesteuerte Modelle sind kein Spielzeug im üblichen Sinne und dürfen von Jugendlichen unter 14 Jahren nur unter Aufsicht von Erwachsenen eingesetzt und betrieben werden. Ihr Bau und Betrieb erfordert technisches Verständnis, handwerkliche Sorgfalt und sicherheitsbewusstes Verhalten. Fehler oder Nachlässigkeiten beim Bau oder beim Fliegen können erhebliche Personen- oder Sachschäden zur Folge haben.

Da Hersteller und Verkäufer keinen Einfluss auf den ordnungsgemäßen Bau und Betrieb der Modelle haben, wird ausdrücklich auf diese Gefahren hingewiesen und jegliche Haftung aus-geschlossen. Technische Defekte elektrischer oder mechanischer

Art können zum unverhofften Anlaufen von Motoren führen, wodurch sich Teile lösen und mit hoher Geschwindigkeit umherfliegen können. Auch ein Betrieb der Empfangsanlage ohne aktivierten Sender kann zu diesem Effekt führen (Failsafe Funktion).

**Hierdurch entsteht erhebliche Verletzungsgefahr. Luftschrauben (Propeller), Rotoren bei Hubschraubern und generell alle sich drehenden Teile, die durch einen Motor angetrieben werden, stellen eine ständige Verletzungsgefahr dar. Funktions- und Reichweitentest sollten deshalb mit deaktiviertem Motor / Antrieb vorgenommen werden. Vermeiden Sie unbedingt eine Berührung solcher Teile. Eine drehende Luftschraube kann z.B. einen Finger abschlagen!**

Bei Elektromotoren mit angeschlossenem Antriebsakku niemals im Gefährdungsbereich von Luftschrauben oder rotierenden Teilen aufhalten. Achten Sie ebenfalls darauf, dass keine sonstigen Gegenstände mit sich drehenden Teilen in Berührung kommen!

Schützen Sie Ihre Fernsteueranlage vor Staub, Schmutz und Feuchtigkeit. Setzen Sie die Geräte keiner übermäßigen Hitze, Kälte oder Vibrationen aus. Der Fernsteuerbetrieb darf nur im angegebenen Temperaturbereich von – 15 °C bis + 55 °C durchgeführt werden.

**Benutzen Sie nur empfohlene Ladegeräte und laden Sie Ihre Akkus nur unter Aufsicht. Beachten Sie unsere Sicherheitshinweise zum Laden der Akkus. Über- oder Falschladungen können zur Explosion des Akkus führen.** 

#### **Achten Sie auf richtige Polung!**

Vermeiden Sie Stoß- und Druckbelastung. Überprüfen Sie Ihre Anlage stets auf Beschädigungen an Gehäusen, Kabeln und Anschlussbuchsen. Durch Absturz beschädigte oder nass gewordene Geräte, selbst wenn sie wieder trocken sind, nicht mehr verwenden! Entweder im Futaba Service überprüfen lassen oder ersetzen.

Durch Nässe oder Absturz können Fehler entstehen, welche nach kurzer Betriebszeit zu einem Funktionsausfall führen. Es dürfen nur die von uns empfohlenen Komponenten und Zubehörteile eingesetzt werden. Verwenden Sie immer Original Futaba-Steckverbindungen.

#### **HINWEIS**

**Die 2.4 GHz FASST / T-FHSS Übertragungstechnik, kann für alle Flug-, Schiffs- und Automodelle eingesetzt werden.**

#### **ROUTINEPRÜFUNGEN VOR DEM START**

- Bevor Sie den Empfänger mit Spannung versorgen, vergewissern Sie sich, dass der Gasknüppel auf Stopp / Leerlauf steht.
- Immer erst den Sender, dann den Empfänger einschalten.
- Immer zuerst den Empfänger, dann den Sender ausschalten.
- Führen Sie vor jedem Start einen Reichweitentest durch
- Prüfen Sie, ob der richtige Modellspeicher ausgewählt ist
- Führen Sie einen Funktionstest durch. Prüfen Sie die Laufrichtung und die Ausschläge der Ruder am Modell.
- Sind Mischfunktionen und Schalter richtig eingestellt?
- Ist der Ladezustand der Akkus ausreichend?
- Im Zweifel Modell niemals starten! Sie gefährden sonst sich und andere.

#### **MODELLBETRIEB**

- Überfliegen Sie niemals Zuschauer oder andere Piloten.
- Gefährden Sie niemals Menschen oder Tiere.
- Fliegen Sie nie in der Nähe von Hochspannungsleitungen oder Wohngebieten.
- Betreiben Sie Ihr Modell auch nicht in der Nähe von Schleusen und öffentlichem Schiffsverkehr.
- Betreiben Sie Ihr Modell nicht auf öffentlichen Straßen, Autobahnen, Wegen und Plätzen etc.

#### **Bei Gewitter dürfen Sie die Fernsteuerung nicht betreiben.**

**Während des Betriebs niemals mit der Senderantenne auf das Modell 'zielen'. In dieser Richtung hat der Sender die geringste Abstrahlung. Am Besten ist eine Position des Piloten, bei der die Antenne eine seitliche Stellung zum Modell einnimmt.**

Vielen Dank für den Kauf des FUTABA T32MZ Fernsteuersystems und das damit entgegengebrachte Vertrauen. FUTABA zählt im Bereich der Fernsteuersysteme und zu den Welt-Marktführern und hat sich im Laufe vieler Jahrzehnte einen hervorragenden Ruf erarbeitet.

Mit der FUTABA T32MZ haben Sie sich für das Flaggschiff unter den professionellen Computer-Fernsteuersystem entschieden, das über umfangreiche Telemetrie-Funktionen verfügt und für höchste Profi-Ansprüche konzipiert wurde.

Bitte nehmen Sie sich die Zeit und lesen Sie die Anleitung aufmerksam durch. Das System verfügt über unzählige, anspruchsvolle Features deren Funktion und Bedienung in dieser Anleitung ausführlich beschrieben werden.

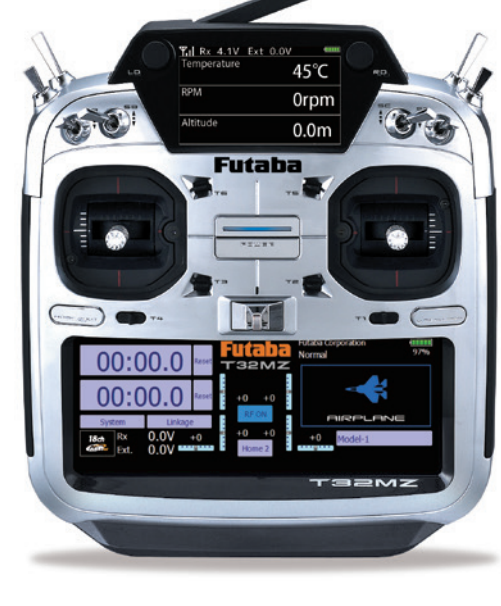

**SICHERHEITSHINWEISE**

**SICHERHEITSHINWEISE** 

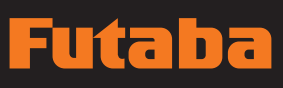

**TECHNISCHE DATEN SENDER T32MZ**

#### **GRUNDLAGEN**

#### **FEATURES**

#### **T32MZ-SENDER**

- HiEnd 18/32-Kanal Computer-Fernsteuersystem
- Dual Display: großes LCD Touch-Farbdisplay (640 x 240 Pixel) und kleines Farbdisplay zur
- Anzeige der Telemetriedaten
- Potless Steuerknüppel
- GPS
- Profi-Features für Wettbewerbspiloten & ambitionierte Modellsportler
- Übertragungsarten T-FHSS, FASSTest, FASST, S-FHSS
- Empfänger R7108SB mit Antennen Diversity
- Telemetrie-Funktion
- Telemetrie-Ausgabe über Lautsprecher, Display oder Kopfhörer
- Neue S.BUS Funktionalitäten • Vibrationsalarm
- 
- Umbaumöglichkeit für Mode 1 bis 4 • Speicher für Modellname & Benutzer
- Riesiges Farb-Touchdisplay

# **GRUNDLAGEN GRUNDLAGEN**

#### **EMPFÄNGER R7108SB**

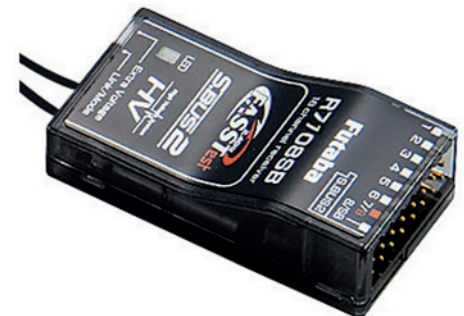

#### **TECHNISCHE DATEN**

- · Übertragungsart: FASSTest / FASST
- · Frequenzbereich: 2.4 GHz
- · Kanäle: 8 PWM / 18 S.BUS
- · Sendeleistung: 100 mW EIRP
- · S.BUS Port: S.BUS / S.BUS2 · Spannungsbereich: 3,7 - 8,4 V
- · Gewicht: 11,9 g
- · Abmessungen: 47 x 25 x 14,3 mm

#### **EMPFÄNGER R7014SB**

• 6 Digitale Trimmungen, 8 Schalter, 2 Schieber

• Firmware Updates möglich per SD-Karte

• Sender T32MZ m. Potless Steuerknüppeln • Empfänger R7014SB oder R7108SB • Senderakku Li-Ion 3.8V 6600mAh

• Integrierte Antenne • Grafischer Servomonitor

**LIEFERUMFANG**

• USB-Ladegerät

• Anleitung

• Leistungsstarker Timer

• Futaba Sendertrageriemen • Aluminium Senderkoffer

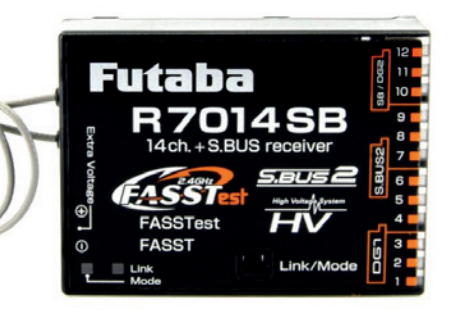

#### **TECHNISCHE DATEN**

· Übertragungsart: FASSTest / FASST · Frequenzbereich: 2.4 GHz · Kanäle: 14 PWM / 18 S.BUS · Sendeleistung: 100 mW EIRP · S.BUS Port: S.BUS / S.BUS2 · Spannungsbereich: 3,7 - 8,4 V  $\cdot$  Gewicht: 21,0 g · Abmessungen: 50 x 37 x 15 mm

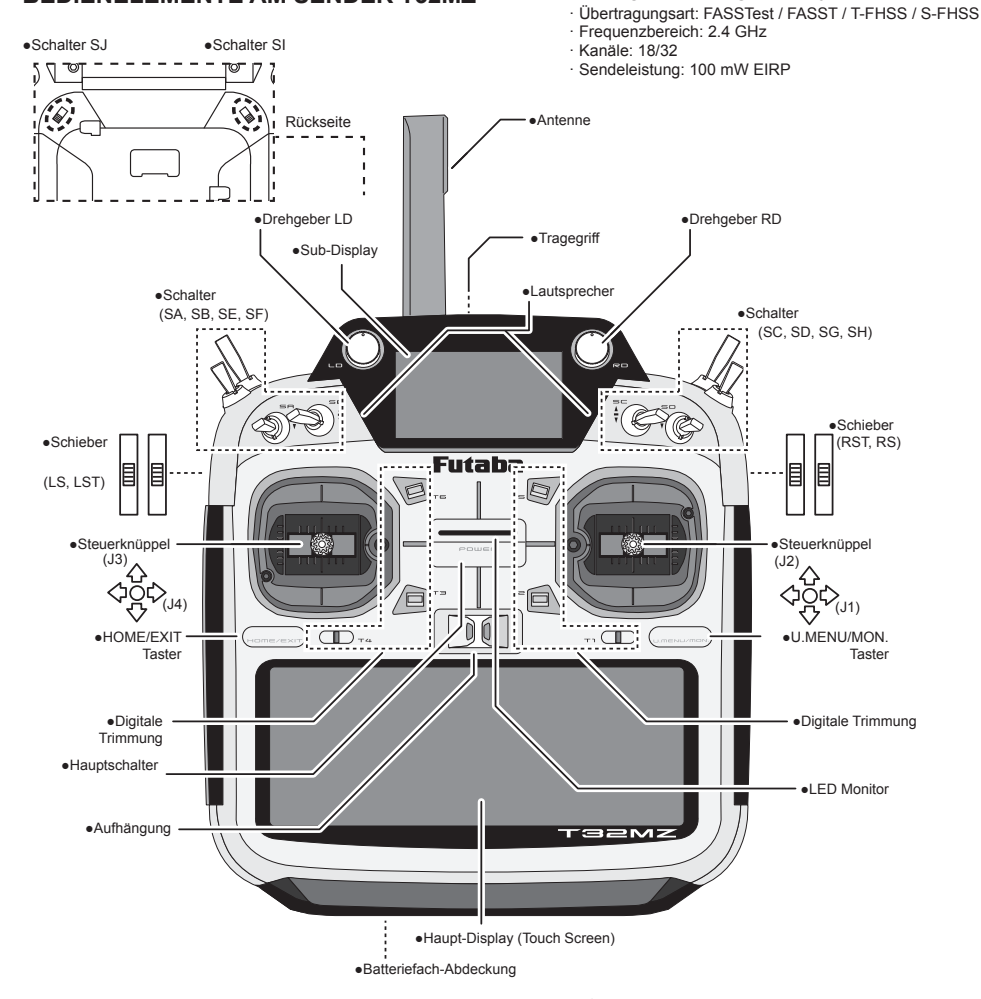

#### **SICHERHEITSHINWEISE**

• Antenne während des Modellbetriebs nicht berühren! Die Übertragung zum Modell wird dadurch negativ beeinträchtigt!

**BEDIENELEMENTE AM SENDER T32MZ**

- Sender nicht an der Antenne tragen, Beschädigungsgefahr!
- Antenne nicht mit Gewalt bewegen, Beschädigungsgefahr!

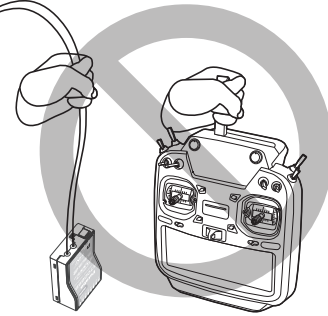

## Futaba

#### **BEWEGLICHKEIT DER ANTENNE**

Die Antenne kann um 90° abgewinkelt und gedreht werden. Die Antenne ist nicht abnehmbar.

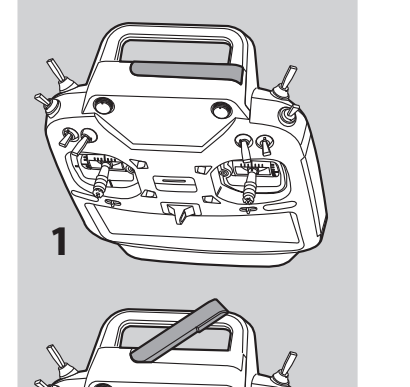

#### **AUSRICHTUNG DER ANTENNE**

Die Antenne so zum Modell ausrichten, dass eine möglichst große Fläche auf das Modell zeigt. Zielen Sie **NIEMALS** mit der Antennenspitze direkt auf das Modell! Passen Sie den Antennenwinkel an Ihren Flugstil an.

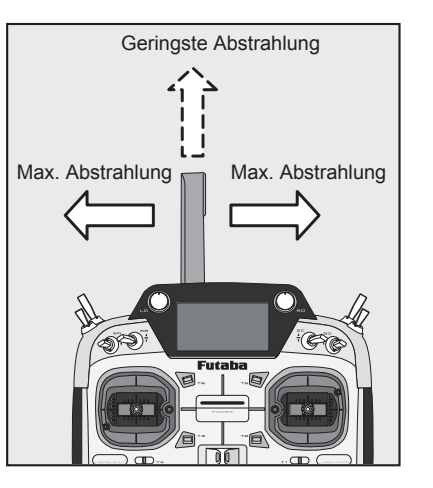

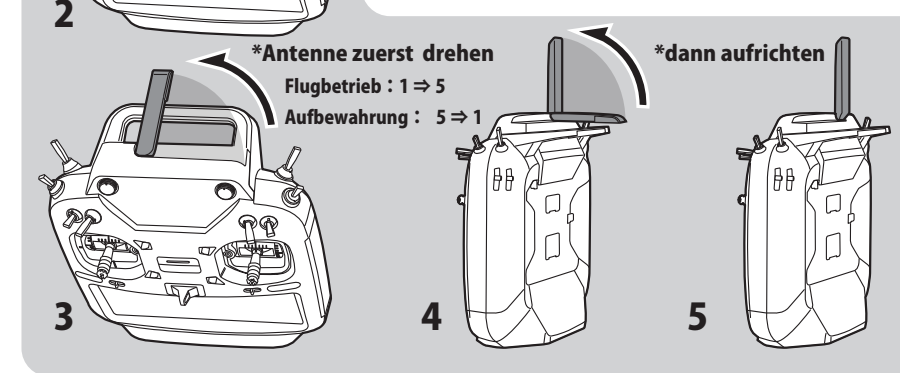

**LED MONITOR** Der Status der T32MZ wird duch den LED Monitor angezeigt:

- **•** FASSTest Mode → LED blau
- **•** FASST Mode → LED grün
- **•** S-FHSS/T-FHSS Mode → LED gelb/grün
- **•** RF-OFF → LED violett
- **•** Starting → LED rot
- **•** Trainer Student → LED blau

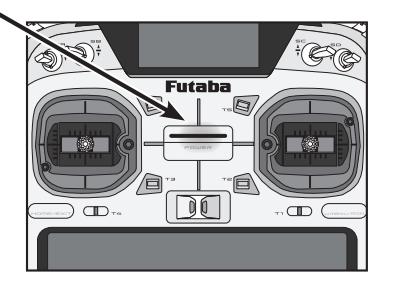

#### **DIE SCHALTER AN DER T32MZ**

Sie können die Positionen der 8 Schalter frei wählen, werksseitig sind die Schalter wie folgt eingebaut:

- **SA:** 3 Positionen, Schalter, kurzer Griff
- **SB:** 3 Positionen, Schalter, langer Griff
- **SC:** 3 Positionen, Schalter, langer Griff
- **SD:** 3 Positionen, Schalter, kurzer Griff
- **SE:** 3 Positionen, Schalter, kurzer Griff
- **SF:** 2 Positionen, Schalter, langer Griff
- **SG:** 2 Positionen, Schalter, kurzer Griff
- **SH:** 2 Positionen, Taster, langer Griff

\*Die Wirkrichtung und die Ein/Aus-Position wird im Menü Schalterauswahl festgelegt.

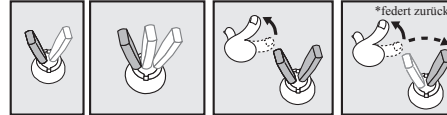

2 Positionen 3 Positionen Schalter Taster

#### **UMBAU DER SCHALTER (SE, SF, SG, SH):**

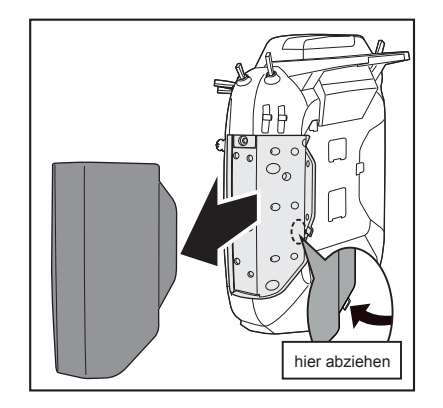

#### **UMBAU DER SCHALTER-POSITION**

- 1. Sender ausschalten und die Gummiabdeckung abziehen.
- 2. Inbusschraube des Schalterblocks lösen und Schalterblock herausziehen.
- 3. Steckerverbindungen der zu tauschenden Schalter lösen.
- 4. Verwenden Sie das Spezialwerkzeug (befindet sich unter der vorderen Gummikappe) und

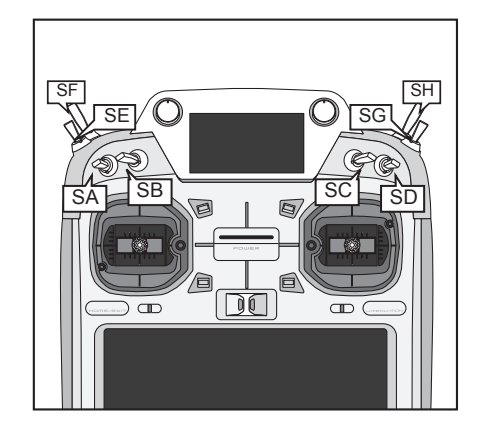

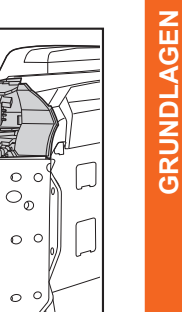

 $\circ$ 

- lösen Sie die Überwurfmutter des Schalters.
- 5. Schalter umbauen und Überwurfmutter mit dem Spezialwerkzeug wieder festziehen.
- 6. Schalter im Sender anschließen.

 $\sigma$ 

7. Schalterblock wieder einsetzen und Inbusschraube festziehen.

**GRUNDLAGEN**

## Futaba

#### **DREHGEBER LD UND RD**

Den beiden Drehgebern kann jeweils eine beliebige Funktion zugewiesen werden.

\* In der Mittelposition, ertönt ein Beep-Signal.

\* Die Position der Drehgeber kann im Modell Menü unter Geber AFR eingesehen werden.

\* Die Wirk-/Laufrichtung kann festgelegt werden.

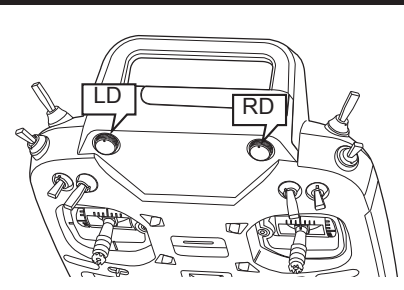

SJ

#### **SCHALTER AUF DER SENDERRÜCKSEITE SI, SJ**

Den beiden Schaltern kann jeweils eine beliebige Funktion zugewiesen und die Wirkrichtung festgelegt werden.

#### **SCHIEBER LST, RST, LS, RS**

Den vier Schiebern auf der Senderrückseite kann jeweils eine beliebige Funktion zugewiesen werden.

\* In der Mittelposition, ertönt ein Beep-Signal.

\* Die Position der Schieber kann im Modell Menü unter Geber AFR eingesehen werden.

\* Die Wirk-/Laufrichtung kann festgelegt werden.

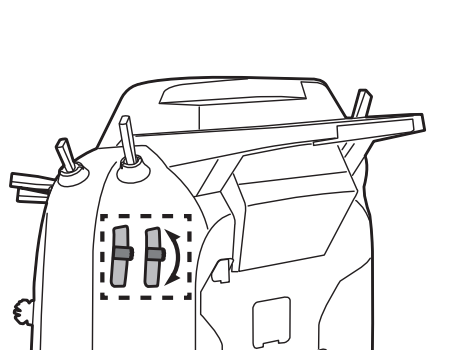

SI

IS.

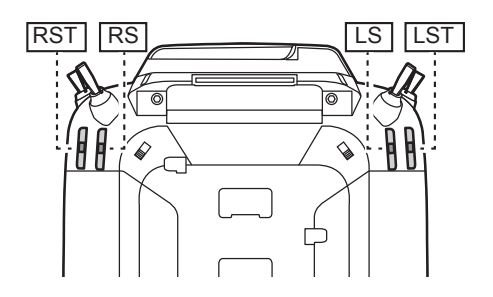

#### **DIGITALE TRIMMUNGEN**

Der Sender ist mit sechs digitalen Trim-Tastern ausgestattet. Bei jeder Betätigung wird ein Trim-Schritt ausgeführt und dies mit einem Beep-Signal bestätigt. Wird der Trim-Taster länger gehalten werden die Trim-Schritte schneller durchlaufen. Wird die Trimmung wieder auf neutral gesetzt, ertönt ein verändertes Beep-Signal. Alle Trim-Positionen werden im Display angezeigt. Die effektive Schrittweite kann für jede Trimmung im Basis Menü angepasst werden. Die Trim-Werte werden beim Ausschalten des Senders gespeichert.

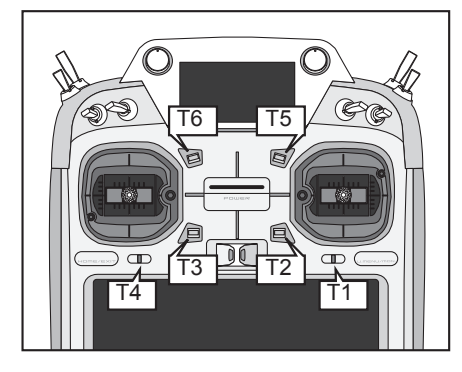

#### **TOUCH SCREEN**

Die Eingabe der Daten erfolgt über den Touch Scvreen und die Tasten HOME/EXIT & U.MENU/ MON.

Berühren Sie den Bildschirm mit Ihrem Finger oder verwenden Sie den mitgelieferten TouchPen zur Bedienung des Touch Screen.

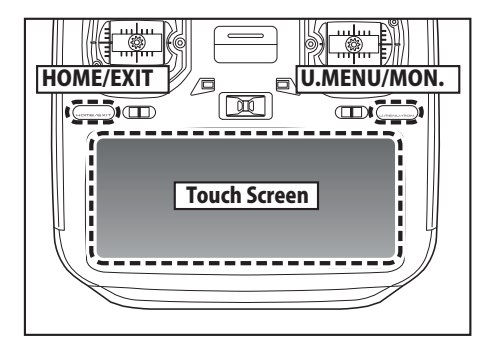

**GRUNDLAGEN**

GRUNDLAGEN

\* Auf dem Touch Screen ist eine Kunststofffolie aufgebracht. Bitte achten Sie darauf, dass Sie den Touch Screen nicht mit harten oder spitzen Gegenständen zerkratzen. Drücken Sie nicht mit Gewalt auf den Touch Screen und lassen Sie nichts auf das Display fallen.

A

\* Unter der Kunststofffolie können Luftblasen auftreten, hierbei handelt es sich nicht um einen Defekt.

#### **Sicherheitshinweis**

**Touch Screen Bedienung**

<u>ig</u>

Der Touch Screen des T32MZ ist sehr empfindlich! Um eine versehentliche Aktivierung während des Fluges zu vermeiden, wird empfohlen, die Displaysperre zu aktivieren, um eine versehentliche Eingabe von Daten zu verhindern!

#### EТ **F.**

#### **DIE TASTEN HOME/EXIT & U.MENU/MON.**

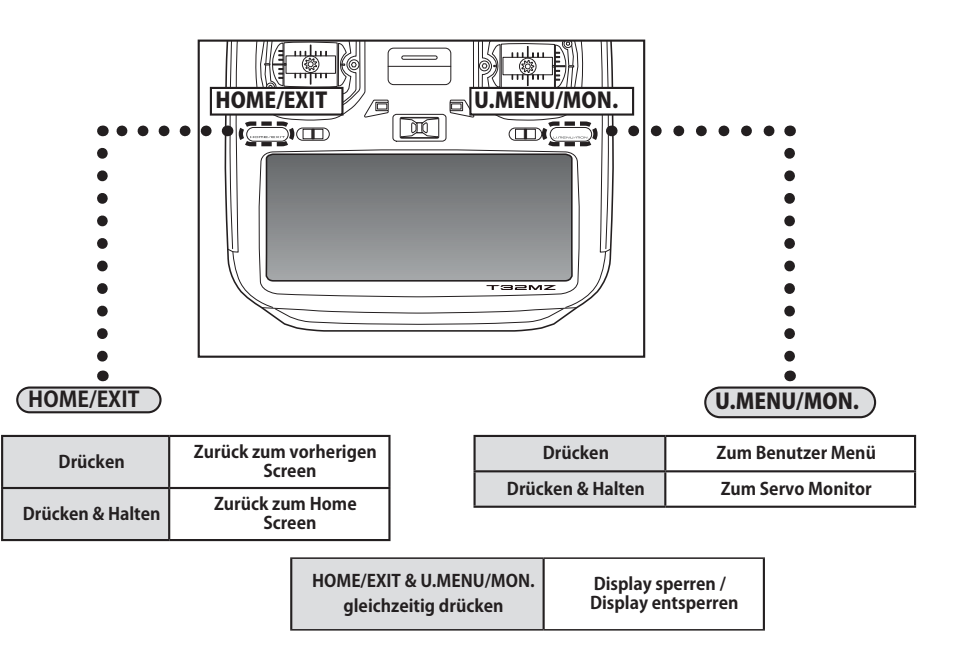

#### **EINSTELLUNG DER STEUERKNÜPPELLÄNGE**

Die Länge der Steuerknüppel kann individuell auf die eigenen Gewohnheiten angepasst werden. Um die Länge der Knüppel zu verändern, das Unterteil B festhalten und Oberteil A gegen den Uhrzeigersinn drehen. Drehen Sie nun Unterteil B auf- oder abwärts, um die Länge zu verändern. Abschließend Unterteil B festhalten und Oberteil A im Uhrzeigersinn festdrehen.

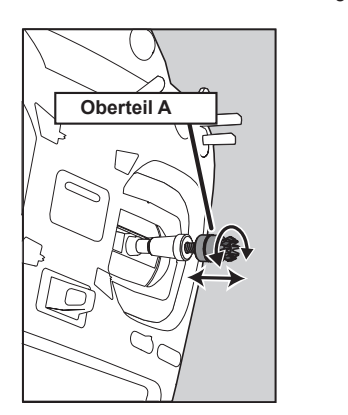

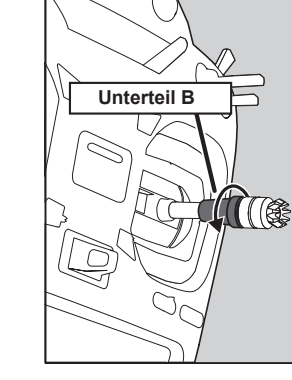

Oberteil A Unterteil B

#### **EINSTELLUNG DER NEUTRALPOSITION DER KNÜPPEL**

Die Stellung des Knüppels in der Neutralposition kann über die Inbusschraube verändert werden.

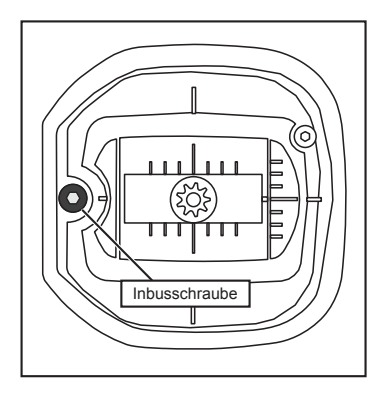

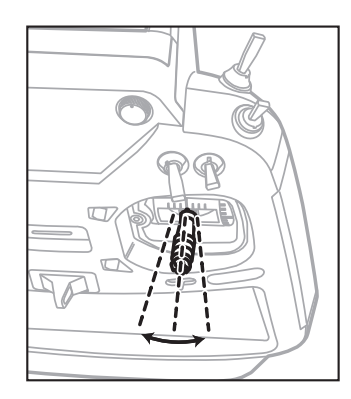

Drehen Sie die Schraube mit dem mitgelieferten 1,5 mm Inbusschlüssel im Uhrzeigersinn, um den Stick nach außen - oder gegen den Uhrzeigersinn, um ihn nach innen zu kippen.

**Hinweis:** Schraube nicht zu weit gegen den Uhrzeigersinn drehen, da sie herausfallen kann.

**GRUNDLAGEN**

#### **EINSTELLUNG DER KNÜPPEL-FEDERSPANNUNG**

Die Federkraft mit der die Steuerknüppel in die Neutralposition gezogen werden, kann individuell auf die eigenen Gewohnheiten angepasst werden. Zur Einstellung der Federspannung, müssen zunächst die Gummiabdeckungen vom Sender entfernt werden.

- **•** Drehen der Schrauben **im UZS** für die Rückstellkraft **erhöht** die Rückstellkraft!
- **•** Drehen der Schrauben **gegen den UZS** für die Rückstellkraft **verringert** die Rückstellkraft!

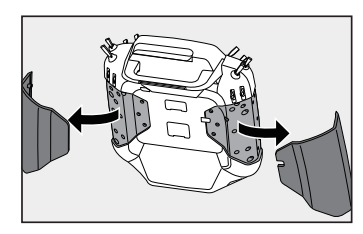

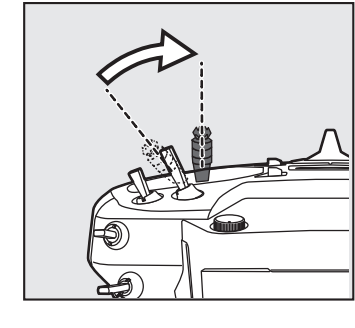

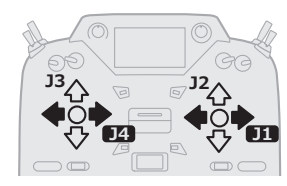

**Einstellung Gasknüppel (Ratsche / Bremse)** Bei Flugzeugen wird die **Ratsche** verwendet, bei Helicoptern wird die **Bremse** aktiviert.

- 1. Staubschutztkappe auf der Senderrückseite entfernen.
- 2. Mit dem 1,5 mm Inbusschlüssel die gewünschte Schraube drehen. Drehen im UZS erhöht die Wirkung der Ratsche / Bremse. **FLUGZEUGE**: Linke Schraube einstellen! **HELICOPTER**: Rechte Schraube einstellen!
- 3. Staubschutztkappe wieder aufsetzen.

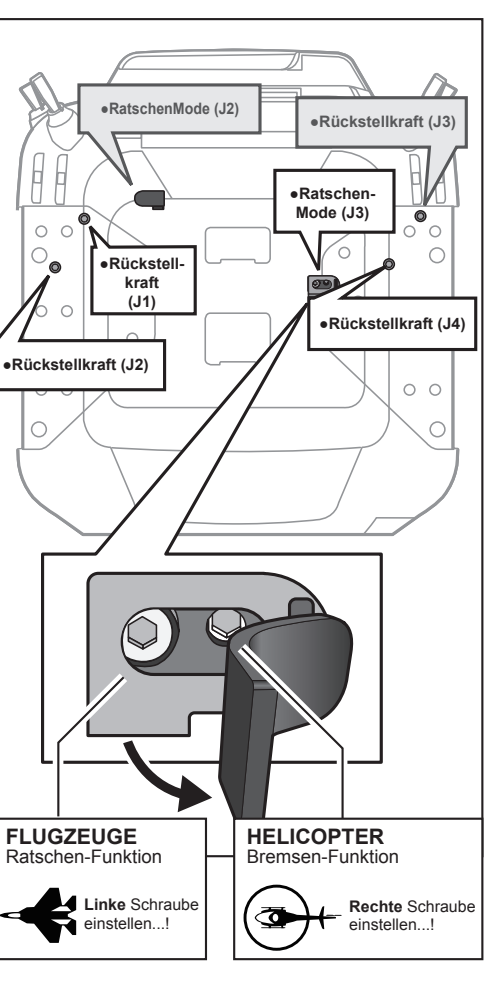

**NEUTRALISIERUNG AKTIVIEREN / DEAKTIVIEREN**

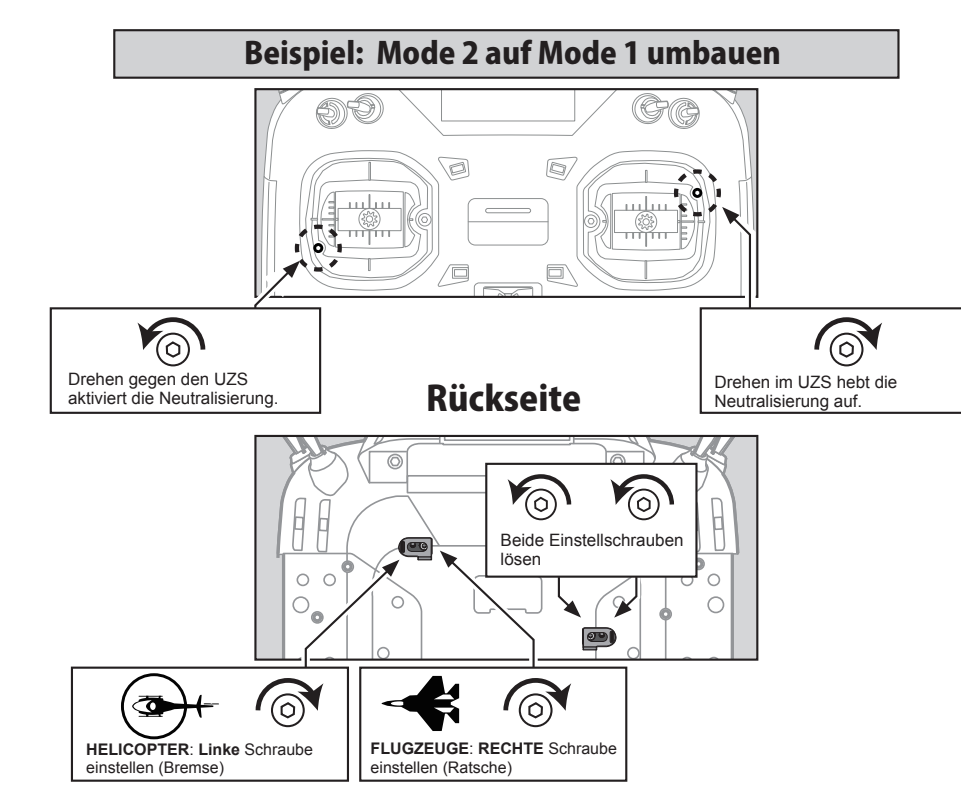

**• Abschließend die Funktion von Gas und Höhe tauschen!** Basis-Menü > Funktion > Funktionen tauschen

**GRUNDLAGEN**

#### **AUSTAUSCH DES SENDERAKKUS**

**HINWEIS!** Vor dem Ausbau des Akkus, den Sender ausschalten! Andernfalls droht der Verlust von Daten!

1. Batteriefachdeckel abziehen, wie dargestellt.

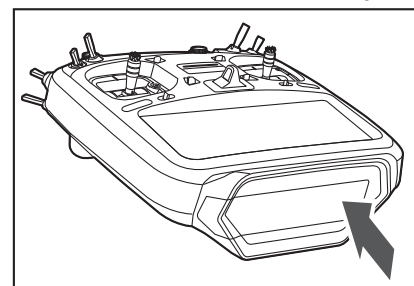

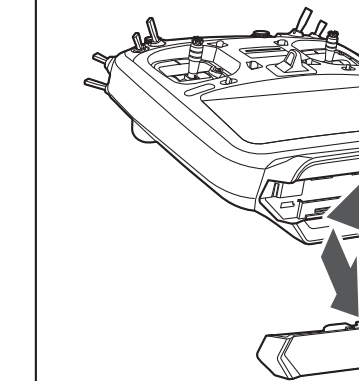

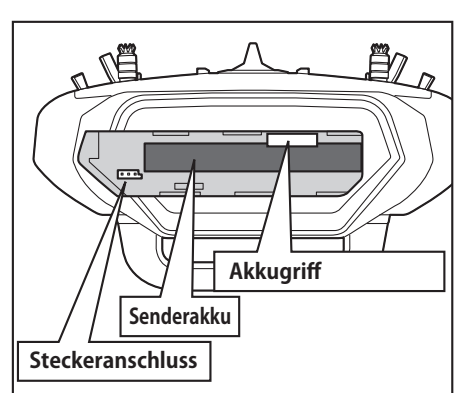

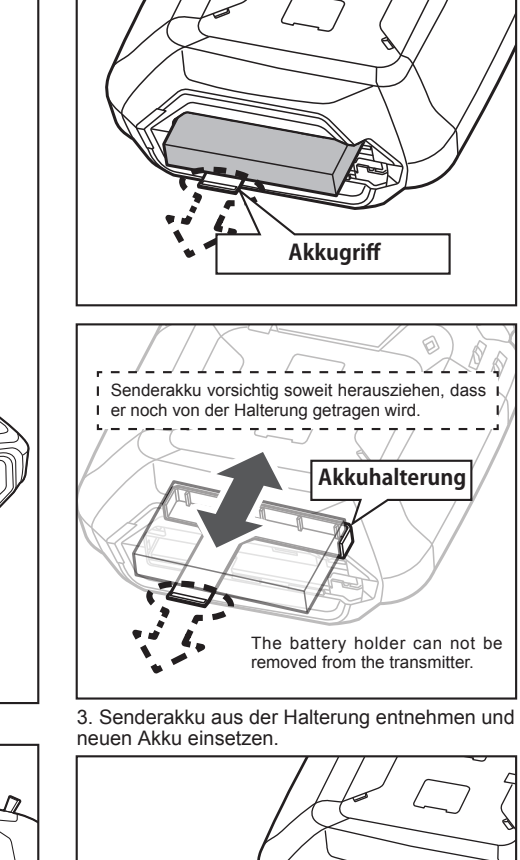

2. Akkugriff herausziehen und Akku herausziehen

4. Senderakku anschließen, wie dargestellt.

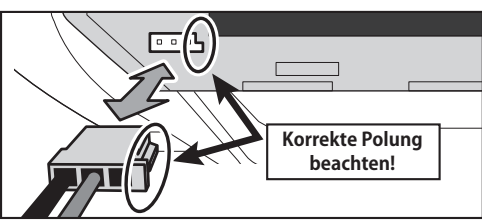

#### 5. Batteriefachabdeckung wieder schließen.

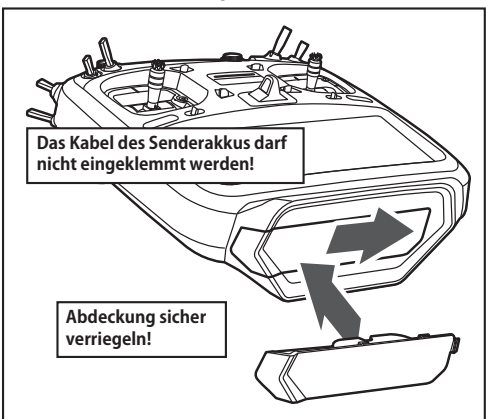

#### **ASICHERHEITSHINWEISE**

- Senderakku nicht fallen lassen!
- Senderakku nicht aus dem Sender entnehmen, solange die LED des Senders noch leuchtet!
- Niemals am Kabel des Senderakkus ziehen!

**Akku**

**GRUNDLAGEN**

## Futaba

#### **AUFLADEN DES SENDERAKKUS**

#### 1. Sender ausschalten

2. Netzladegerät mit der Steckdose verbin den. **Das Ladekabel darf dabei noch nicht in der Ladebuchse des Senders stecken.**

3. Öffnen Sie die Klappe auf der Rückseite des Senders und verbinden Sie das Ladeka bel mit der Ladebuchse des Senders.

4. Die Ladekontrollanzeige des Senders leuchtet rot. Das Display des Senders startet für einige Sekunden und erlischt dann wieder. Der Beginn des Ladevorgangs kann einige Sekunden dauern.

5. Wenn die Ladekontrollanzeige des Sen ders erlischt, ist der Senderakku vollständig geladen. Ladekabel vom Sender trennen und Netzladegerät von der Steckdose trennen.

\* Die Ladezeit für einen vollständig entlade nen Akku beträgt ca. 4 Stunden.

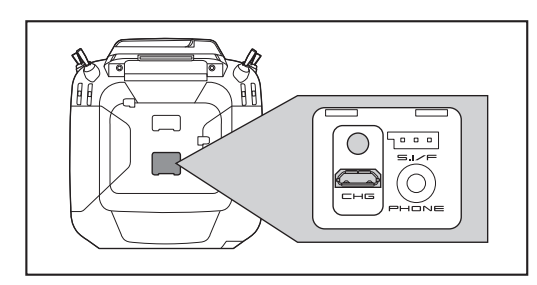

#### **SICHERHEITSHINWEISE**

- Der Senderakku LT1F6600B darf ausschließlich in der FUTABA T32MZ verwendet werden. Andere Geräte dürfen damit nicht betrieben werden!
- Das mitgelieferte Ladegerät darf ausschließlich für das Laden des FUTABA T32MZ Senders verwendet werden!
- Der FUTABA T32MZ Sender darf ausschließlich mit dem im Lieferumfang enthaltenen Netzladegerät geladen werden! Die Ladeelektronik inkl. Abschaltmanagement ist in der T32MZ integriert.

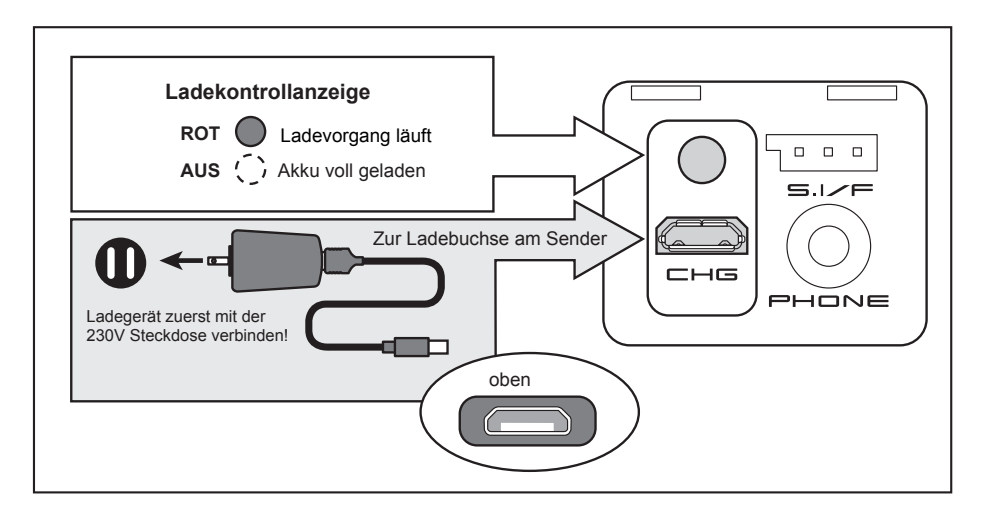

#### **MICRO SD-SPEICHERKARTE (optional erhältlich)**

Auf der microSD-Speicherkarte können Modellda ten, Audiodateien, Bilder uvm. gespeichert werden. Jede auf dem Markt erhältliche microSD-Karte kann mit der T32MZ verwendet werden. Die Karte ist verriegelt, wenn sie vollständig eingeschoben ist. Um die Karte zu entfernen, drücken Sie sie erneut ein. Sie können sie dann herausnehmen.

Die Modelldaten auf der Speicherkarte können nicht direkt aufgerufen werden, sondern müssen zuvor in einen Modellspeicher der T32MZ kopiert werden.

#### **SICHERHEITSHINWEISE**

- Der Sender muss vollständig ausgeschaltet sein, bevor die SD-Karten eingesetzt oder herausgenommen wird.
- Keine hohen Kräfte anwenden, wenn die SD-Karte eingesetzt wird. Einbaurichtung beachten (Schrift nach oben)!
- Verwenden Sie immer die aktuellste Firmware im Sender, um Fehlfunktionen zu vermeiden.

#### **SD-KARTEN LESEN & SCHREIBEN**

Um Ihre Daten auf eine SD-Karte zu schreiben oder von einer SD-Karte zu lesen, benötigen Sie ein SD-Kartenlesegerät. Dies ist optional erhältlich, falls Ihr PC kein integriertes Lesegerät besitzt.

#### **DATENSICHERHEIT**

Die Lebensdauer von microSD-Karten ist aufgrund der Verwendung von Flash-Speicher begrenzt. Wenn Sie nach längerer Verwendung Probleme beim Speichern oder Lesen von Daten haben, müssen Sie möglicherweise die Karte formatieren oder eine neue microSD-Karte kaufen.

\* Wir sind nicht für die auf der Speicherkarte gespeicherten Daten verantwortlich und können diese nicht ersetzen. Stellen Sie sicher, dass alle Modelldaten auf Ihrer microSD-Karte auf einem PC gesichert sind.

\* Der T32MZ-Sender und microSD-Karten ver wenden nichtflüchtige Speicher, damit die darin gespeicherten Daten auch ohne Pufferbatterie erhalten bleiben. Die Uhr im Sender ist über eine interne Lithiumbatterie gepuffert.

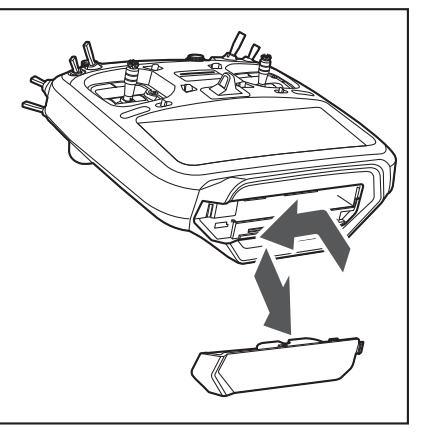

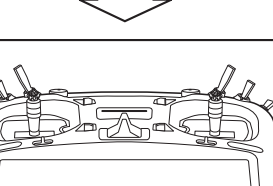

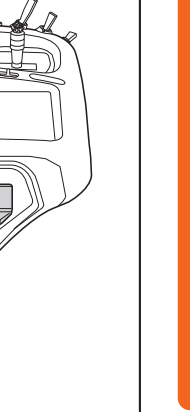

**GRUNDLAGEN**

## Futaba

#### **ANSCHLUSS FÜR TRAINERFUNKTION**

Wenn Sie die Trainerfunktion verwenden, verbinden Sie per optionalem Trainerkabel den Lehrersender mit dem Schülersender.

\* Sie können die Trainerfunktion im Basis Menü > Trainer einstellen

#### **S.BUS ANSCHLUSS (S.I/F)**

Hier werden Servos und Telemetriesensoren zur Programmierung / Anmeldung angeschlossen.

#### **KOPFHÖRERBUCHSE**

Wenn Sie einen Stereo-Kopfhörer an dieser Buchse anschließen, können Sie Telemetrieansagen oder auf der microSD-Karte gespeicherte Musik wiedergeben.

#### **LADEBUCHSE (CHG)**

Dies ist der Anschluss für das im Lieferumfang enthaltene Netzladegerät.

**HINWEIS! Verwenden Sie ausschließlich das mitgelieferte Netzladegerät, um den Senderakku der T32MZ zu laden!**

#### **CRSF PROTOKOLL FÜR TBS**

Der T32MZ ist kompatibel mit dem CRSF (TBS) Protokoll. Die bidirektionale Kommunikationsfunktion von CRSF wird nicht unterstützt.

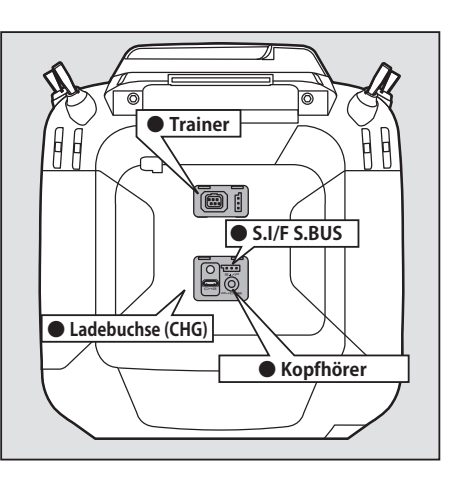

**● CRSF**

#### **EMPFÄNGER R7108SB**

Lesen Sie vor der Verwendung des Empfängers die nacchfolgenden Hinweise.

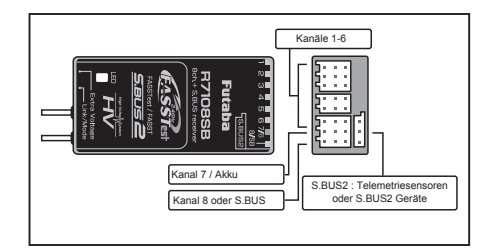

#### **Anschlüsse**

CH1 - CH6: Ausgänge der Kanäle 1-6 CH7/B: Ausgang Kanal 7 oder Stromversorgung CH8/SB: Ausgang Kanal 8 oder S.BUS

**[S.BUS Servo, S.BUS Gyro]**

#### **[S.BUS2 Servo, S.BUS2 Gyro Telemetriesensoren]**

\*Wenn 8/SB als S.BUS betrieben wird, muss der Empfänger Mode B oder D eingestellt werden.

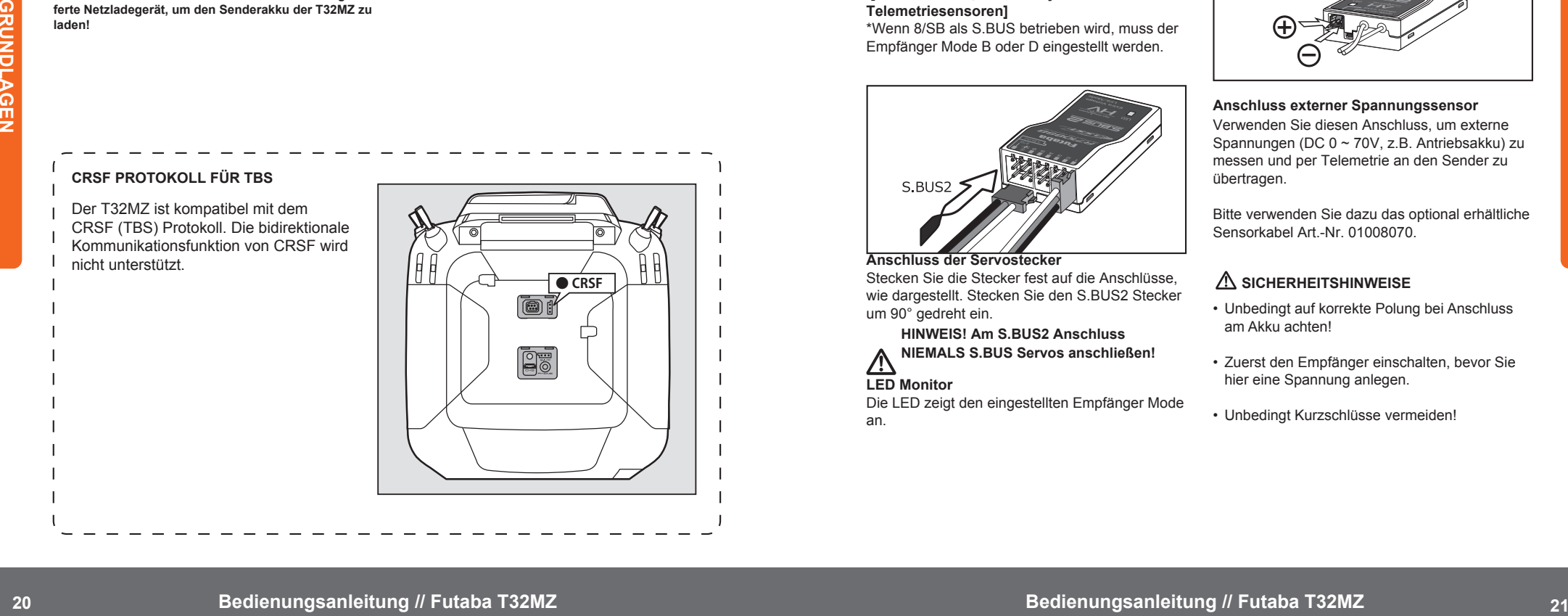

#### **Anschluss der Servostecker**

Stecken Sie die Stecker fest auf die Anschlüsse, wie dargestellt. Stecken Sie den S.BUS2 Stecker um 90° gedreht ein.

> **HINWEIS! Am S.BUS2 Anschluss NIEMALS S.BUS Servos anschließen!**

#### **LED Monitor**

Die LED zeigt den eingestellten Empfänger Mode an.

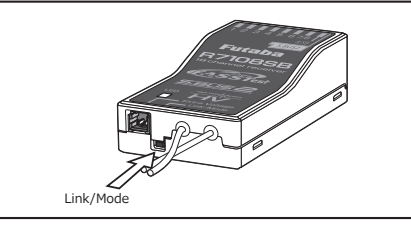

#### **Link/Mode Taster**

Verwenden Sie den kleinen Plastikschraubendreher, der im Lieferumfang Ihres Empfängers enthalten ist. Mit dem Link / Mode Taster wird auch der Empfänger Mode eingestellt.

(Die Taste wird beim Bindungsvorgang **nicht** benötigt)

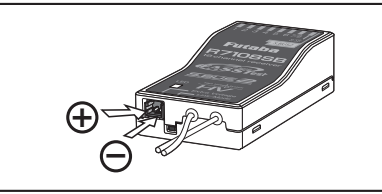

#### **Anschluss externer Spannungssensor**

Verwenden Sie diesen Anschluss, um externe Spannungen (DC 0 ~ 70V, z.B. Antriebsakku) zu messen und per Telemetrie an den Sender zu übertragen.

Bitte verwenden Sie dazu das optional erhältliche Sensorkabel Art.-Nr. 01008070.

#### **SICHERHEITSHINWEISE**

- Unbedingt auf korrekte Polung bei Anschluss am Akku achten!
- Zuerst den Empfänger einschalten, bevor Sie hier eine Spannung anlegen.
- Unbedingt Kurzschlüsse vermeiden!

# autaba

#### **EMPFÄNGER STROMVERSORGUNG**

#### **HINWEIS**

• Die Stromversorgung muss so dimensioniert sein, dass je nach Anzahl und Leistung der angeschlossene Servos eine konstante Dauerstromversorgung gewährleistet ist! Spannungsschwankungen (verursacht durch Strom-Peaks) müssen so gering wie möglich gehalten werden!

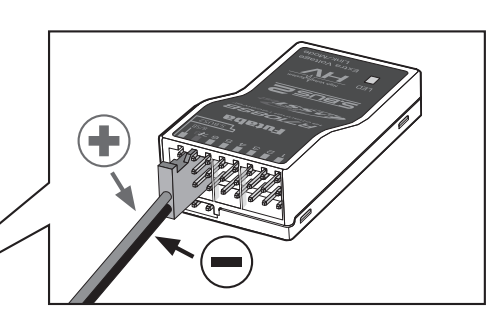

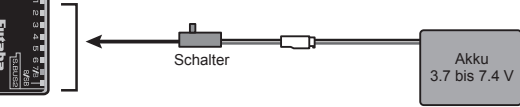

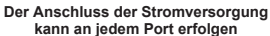

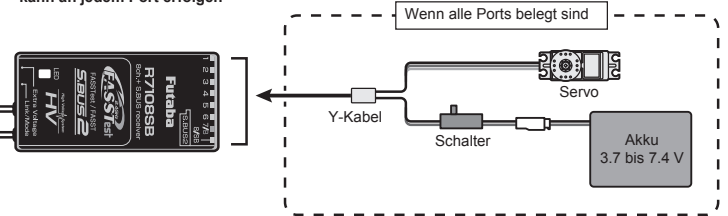

#### **Anschlussbeispiel**

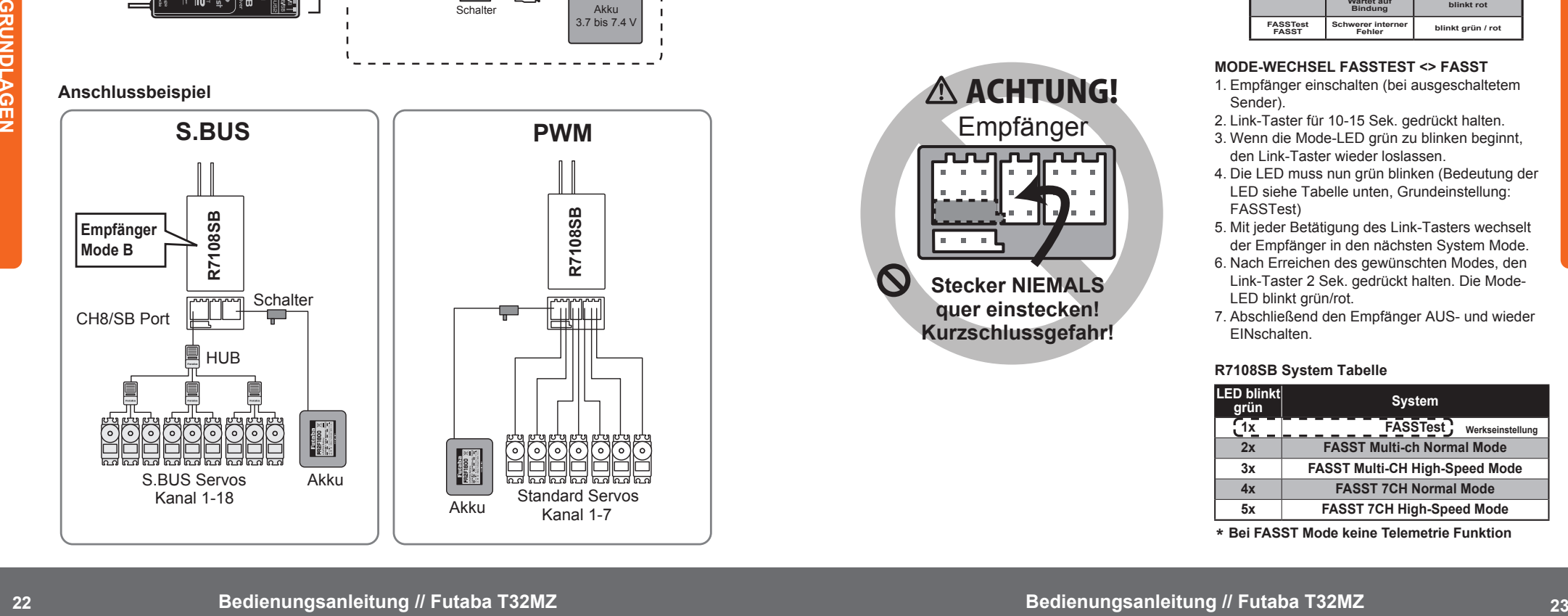

#### **R7108SB Empfänger Modes EMPFÄNGER MODE EINSTELLEN**

Der R7108SB verfügt an den Servoausgängen über unterschiedliche Kanalzuweisungen (Empfänger Modes), siehe Tabelle rechts. Diese Einstellung ist besonders wichtig, falls Sie den R7108SB im Dual-Receiver-Mode betreiben möchten.

- 1. Empfänger einschalten (bei ausgeschaltetem Sender).
- 2. Link-Taster für mehr als 5 Sek. gedrückt halten.
- 3. Wenn die Mode-LED grün/rot zu blinken beginnt, den Link-Taster wieder loslassen.
- 4. Die LED muss nun rot blinken (Bedeutung der LED siehe Tabelle rechts)
- 5. Mit jeder Betätigung des Link-Tasters wechselt der Empfänger in den nächsten Mode.
- 6. Nach Erreichen des gewünschten Modes, den Link-Taster 2 Sek. gedrückt halten. Die Mode-LED blinkt grün/rot.
- **7. Abschließend den Empfänger AUS- und wieder EINschalten und korrekte Funktion prüfen.**

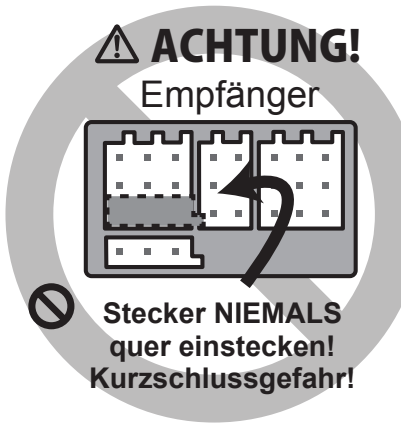

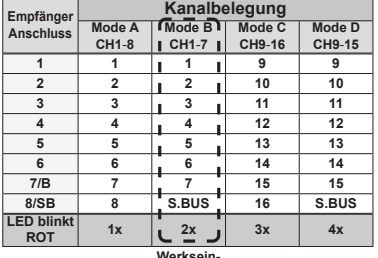

**Werksein-stellung**

#### **Bedeutung LED Anzeige**

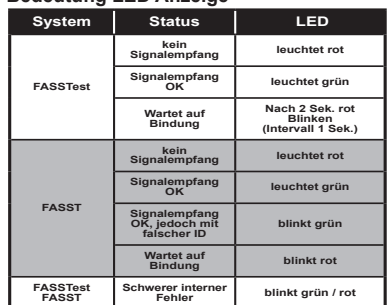

#### **MODE-WECHSEL FASSTEST <> FASST**

- 1. Empfänger einschalten (bei ausgeschaltetem Sender).
- 2. Link-Taster für 10-15 Sek. gedrückt halten.
- 3. Wenn die Mode-LED grün zu blinken beginnt, den Link-Taster wieder loslassen.
- 4. Die LED muss nun grün blinken (Bedeutung der LED siehe Tabelle unten, Grundeinstellung: FASSTest)
- 5. Mit jeder Betätigung des Link-Tasters wechselt der Empfänger in den nächsten System Mode.
- 6. Nach Erreichen des gewünschten Modes, den Link-Taster 2 Sek. gedrückt halten. Die Mode-LED blinkt grün/rot.
- 7. Abschließend den Empfänger AUS- und wieder EINschalten.

#### **R7108SB System Tabelle**

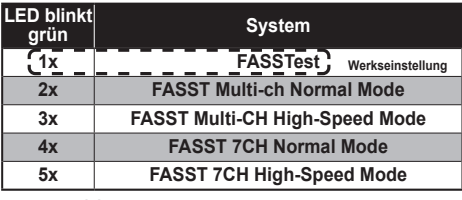

**\* Bei FASST Mode keine Telemetrie Funktion**

## Futaba

#### **ZUBEHÖR KOMPONENTEN**

#### **WERKZEUG BOX (TOUCH PEN)**

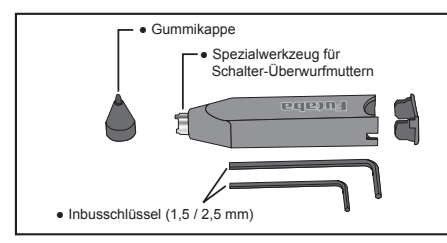

Der Touch Pen ist gleichzeitig eine Werkzeug Box und ist im Lieferumfang der T32MZ enthalten. Er enthält 2 Sechskantschlüssel (1,5 / 2,5 mm) und verfügt über ein Spezialwerkzeug zum Lösen und Festziehen von Überwurfmuttern an Schaltern.

Setzt man die Gummikappe auf, so kann der Touch Pen als Eingabestift für den Touchscreen benutzt werden. Der Eingabestift ermöglicht eine präzisere Bedienung des Touchscreens als die Finger.

# ● Der Touch Pen ist Eingabestift und Werkzeug Box zugleich.

#### **EMPFÄNGER SCHALTERKABEL ESW-1J**

Das Schalterkabel ESW-1J verbindet den Empfänger mit dem Empfängerakku und wird durch einen FET-Schaltkreis ein- und ausgeschaltet. Im Vergleich zu einem mechanischen Schalter, wird der Strom mit weniger Verlusten übertragen.

Verwenden Sie die Montageplatte des Schalters als Schablone für den Ausschnitt und die Position der Schraubenlöcher. Montieren Sie den Schalter an der vom Auspuff gegenüber liegenden Rumpfseite und an einer Stelle, an der der Schalter nicht versehentlich betätigt wird. Stellen Sie sicher, dass sich der Schalter in der Rumpfaussparung vollständig bewegt und sicher in die Endpositionen EIN und AUS fährt.

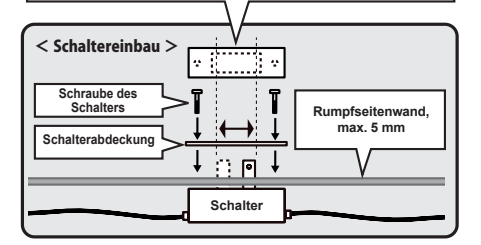

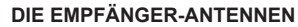

Der R7108SB besitzt zwei Antennen, um in jeder Fluglage besten Signalempfang zu garantieren. Durch das sogenannte Antennen-Diversity wird der Modellbetrieb noch sicherer, da der Empfänger über zwei von einander unabhängige Antennen das Sendersignal empfängt und auswertet.

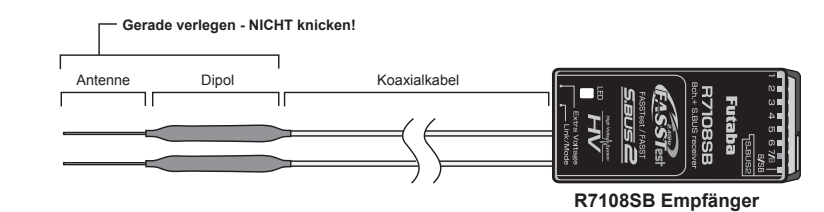

Um die maximale Wirksamkeit des Antennen-Diversity auszunutzen, müssen die Antenne wie folgt im Modell verlegt werden:

- 1. Die dünnen Enden der Antennen müssen gerade ausgerichtet sein. Der abgeschirmte Teil der Antenne kann beliebig verlegt werden. Vermeiden Sie jedoch das Aufwicklen des abgeschirmten Kabels zu einer Art Spule.
- 2. Die Antennen im Modell so verlegen, dass sie im 90° Winkel zueinander stehen. Achten Sie darauf, dass die Antennen möglichst weit von einander entfernt im Modell verlegt werden.
- 3. Elektronik-Komponenten, Metall- und Carbon-Teile beeinflussen den Empfang des Sendersignals nachteilig. Halten Sie Abstand zu diesen Teilen. Bei großen Modellen macht es Sinn, die Antennen an den beiden Rumpfseiten zu verlegen. Bei Rümpfen aus Carbon (Kohlefaser) müssen die Antennen nach außen geführt werden!
- 4. Verlegen Sie die Antennen nicht unmittelbar in der Nähe des Motors, des Reglers, der Servos oder anderen Störquellen.

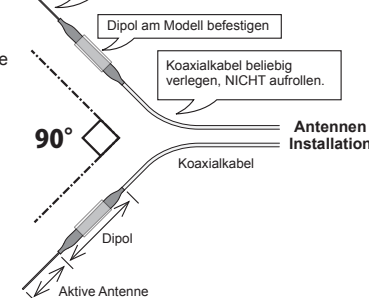

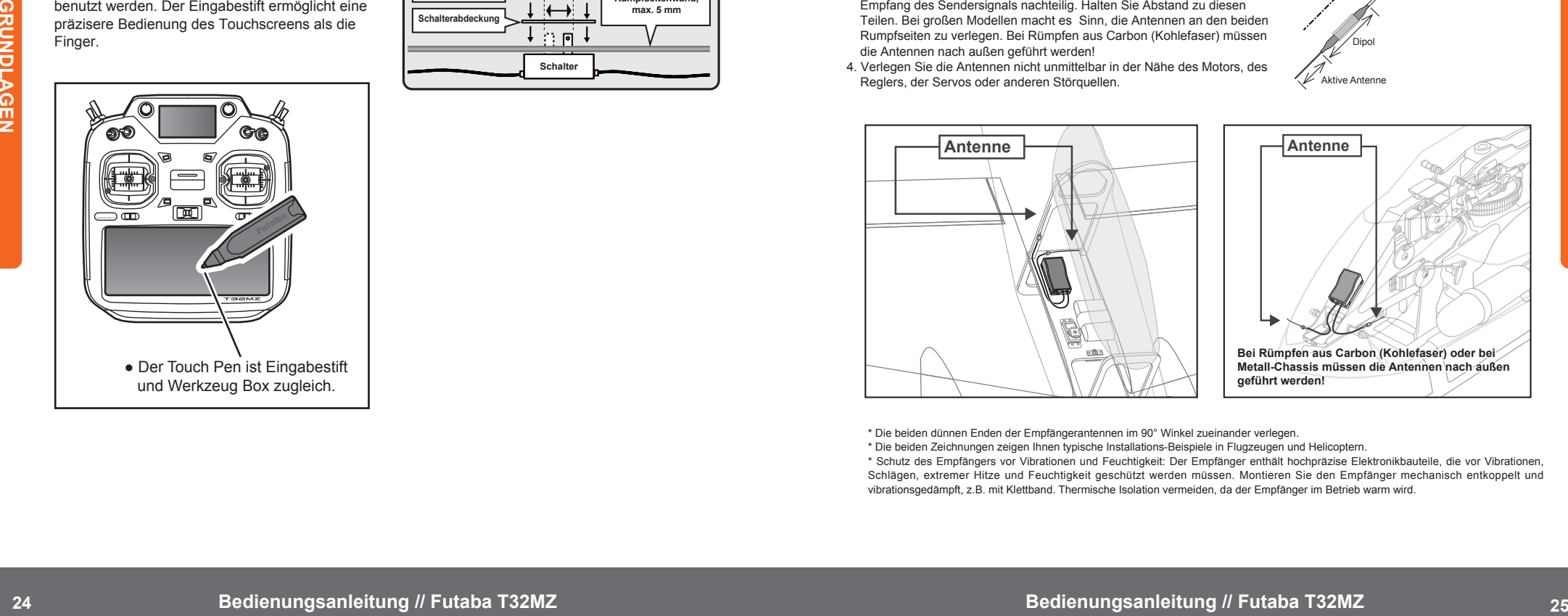

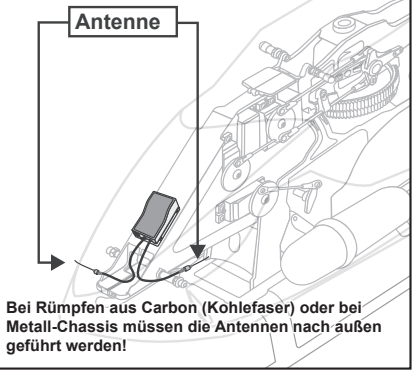

\* Die beiden dünnen Enden der Empfängerantennen im 90° Winkel zueinander verlegen.

\* Die beiden Zeichnungen zeigen Ihnen typische Installations-Beispiele in Flugzeugen und Helicoptern.

\* Schutz des Empfängers vor Vibrationen und Feuchtigkeit: Der Empfänger enthält hochpräzise Elektronikbauteile, die vor Vibrationen, Schlägen, extremer Hitze und Feuchtigkeit geschützt werden müssen. Montieren Sie den Empfänger mechanisch entkoppelt und vibrationsgedämpft, z.B. mit Klettband. Thermische Isolation vermeiden, da der Empfänger im Betrieb warm wird.

Gerade verlegen - NICHT knicken!

## Futaba

#### **EIN- & AUSSCHALTEN DES SENDERS**

In der T32MZ ist Windows® Embedded Compact 7 als Betriebssystem installiert. Im Vergleich zu herkömmlichen Systemen, benötigt der T32MZ beim Ein- und Ausschalten zusätzliche Zeit für die interne Verarbeitung der Daten.

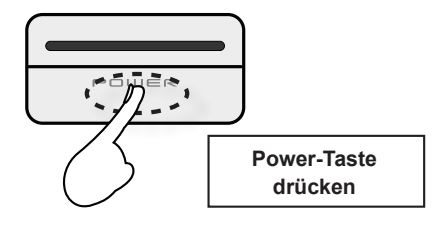

#### **Einschalten des Senders**

- 1. Den Gasknüppel in das untere Drittel bewegen 2. Power-Taste drücken
- \* Nach Abschluss der Initialisierung des Senders leuchtet der
- LED-Monitor lila. \* Befindet sich der Gasknüppel nicht im unteren Drittel, ertönt eine Warnung. Bringen Sie den Gashebel in das untere Drittel und es erscheint die Meldung "Senden?" auf dem Display. \* Wenn "NEIN" drücken, sendet der Sender kein Signal aus.

\* Wenn Sie "Ja" drücken, wechselt der Sender in den normalen

#### **Bootphase (Start)**

Sendebetrieb.

Wie lange der Sender für den Starvorgang benötigt, hängt davon ab, wie und wann der Sender zuletzt benutzt wurde. Es gibt zwei Startmodi für den Sender:

#### **Kaltstart**

Wenn die letzte Nutzung des Senders mehr als vier Stunden her ist, wird der Sender im "Kaltstart Modus" gestartet. Der "Kaltstart" ist beim ersten Einschalten des Tages normal. Bis zur Betriebsbereitschaft können ca. 30 Sekunden vergehen, da die Initialisierung der internen Speicher einige Zeit in Anspruch nimmt.

#### **Warmstart**

Wenn die letzte Nutzung des Senders weniger als vier Stunden her ist, wird der Sender im "Warmstart Modus" gestartet. Da der Speicher bereits teilweise initialisiert ist, ist der Sender in wenigen Sekunden einsatzbereit.

#### **ACHTUNG!**

Wenn sich der Sender in der Startphase befindet. NICHT versuchen den Sender sofort wieder auszuschalten! Erst wenn der Sender betriebsbereit ist, den Sender wieder ausschalten!

**Hinweis:** Die Startphase kann etwas länger dauern, wenn die microSD-Karte installiert ist.

#### **Ausschalten des Senders**

Drücken und halten Sie die Power-Taste, bis der Sender den Ausschaltvorgang beginnt. Dabei werden alle Daten gespeichert und das Betriebssystem ordentlich heruntergefahren.

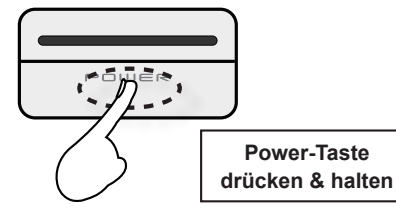

#### **ACHTUNG!**

Wenn sich der Sender im Abschaltvorgang befindet, NICHT versuchen den Sender sofort wieder einzuschalten! Erst wenn der Sender vollständig ausgeschaltet ist, den Sender wieder einschalten!

#### **Erzwungener Kaltstart**

Sollte der Bildschirm der T32MZ einfrieren und nicht mehr reagieren, können Sie den Senderakku für 5 Sekunden vom Sender trennen und wieder anschließen. Beim nachfolgenden Einschalten erfolgt ein Kaltstart des Senders.

**Hinweis:** Auch wenn der Monitor einfriert, bleiben alle Steuerfunktionen vollständig verfügbar!

#### **HOME-Bildschirm**

Dies ist die Ansicht des Startbildschirms nach dem einschalten. Verwenden Sie Ihren Finger oder den mitgelieferten Touch Pen, um den Touch Screen zu bedienen.

#### **① Timer-Funktion**

Durch Tippen auf einen der beiden Timer, öffnet sich die Timer-Funktion im Linkage Menü.

Im Tastenmodus, können die gestartet oder gestoppt werden. Mit Push-On-Reset wird die Zeit zurückgesetzt.

#### **② Menü Auswahl**

• System Menü • Linkage Menü

#### **③ Modulationsart**

• FASSTest18CH • FASSTest12CH • FASST MULTI • FASST 7CH • S-FHSS • T-FHSS

#### **④ Systemtimer / Reset**

• Hier wird die Gesamtlaufzeit des Senders gespeichert. Diese kann ggf. zurückgesetzt werden (Stunde) : (Minuten) : (Sekunden)

#### **⑤ Empfängerakku Spannung / Externe Spannung**

Telemetrieanzeige der Spannungen im Modell. Nur bei FASSTest und T-FHSS.

#### **⑥ HOME 2 Bildschirm**

Zweiter HOME Bildschirm, kann je nach Einstellung Telemetrie & Timer darstellen.

#### **⑦ HF Anzeige**

"ON AIR" oder "RF OFF"

#### **⑧ Digitale Trimmungen (T1 bis T6)**

Hier drücken, um in das Trim Menü zu gelangen.

#### **⑨ Benutzername**

Hier drücken, um den Benutzernamen einzugeben.

#### **⑩ Flugphase**

Hier wird der Name der aktiven Flugphase angezeigt. Hier drücken, um in das Flugphasen Menü zu gelangen.

#### **⑪ Senderakku Spannungsanzeige**

Wenn der Senderakku über weniger als 10% Restladung verfügt, ertönt ein Alarm. Modellbetrieb sofort einstellen!

#### **⑫ Modell Menü**

Durch Antippen gelangen Sie in das Modell Menü.

#### **⑬ Modellname**

Hier wird der Name des aktiven Modellspeichers angezeigt. Hier drücken, um in das Modellnamen Menü zu gelangen.

#### **⑭ Uhrzeit & Datum**

Hier werden die Uhrzeit und das Datum angezeigt. Hier drücken, um die Werte zu ändern.

#### **ACHTUNG**

- **VOR jedem Start** prüfen, ob der korrekte Modellspeicher aufgerufen ist!
- **VOR jedem Start** prüfen, ob der Senderakku ausreichend geladen ist!

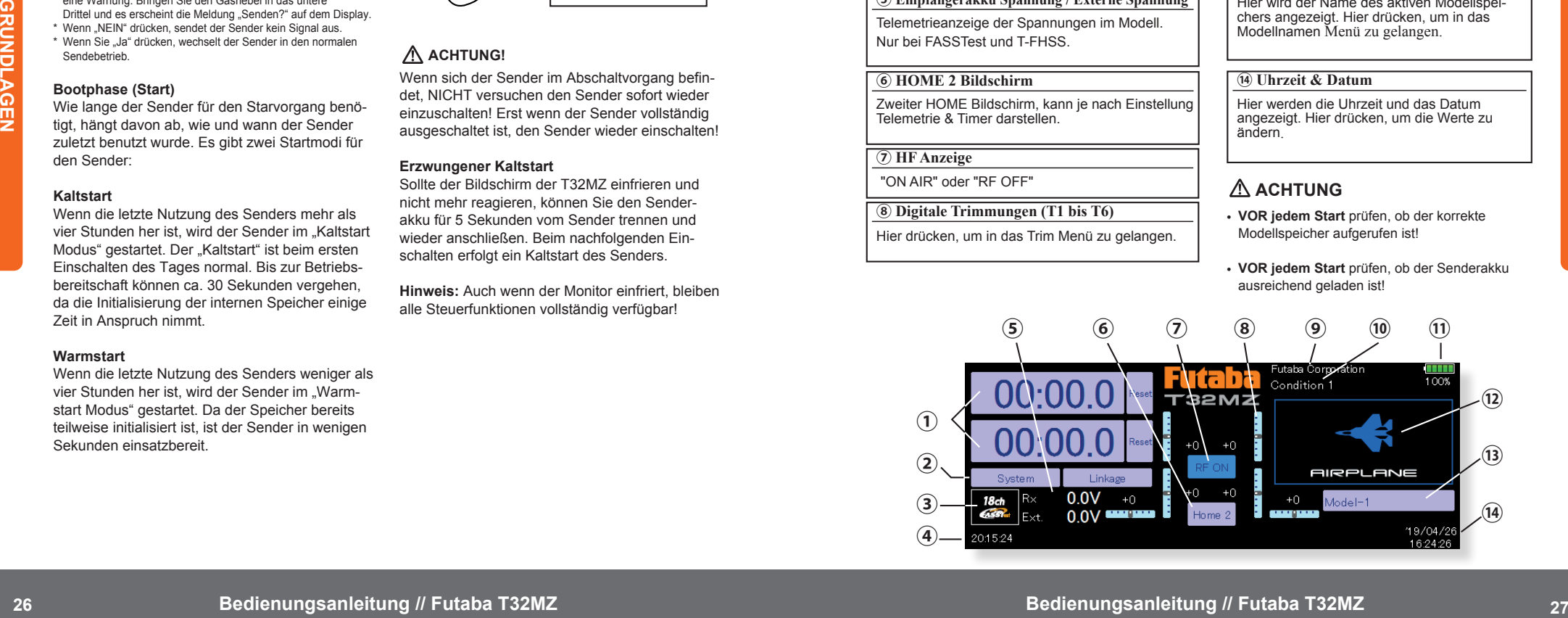

## Futaba

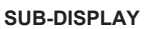

Das Sub-Display kann Timer- oder Telemetriedaten anzeigen. Das Sub-Display ist kein Touchscreen. Die Einstellung erfolgt über den großen Touch Screen unten.

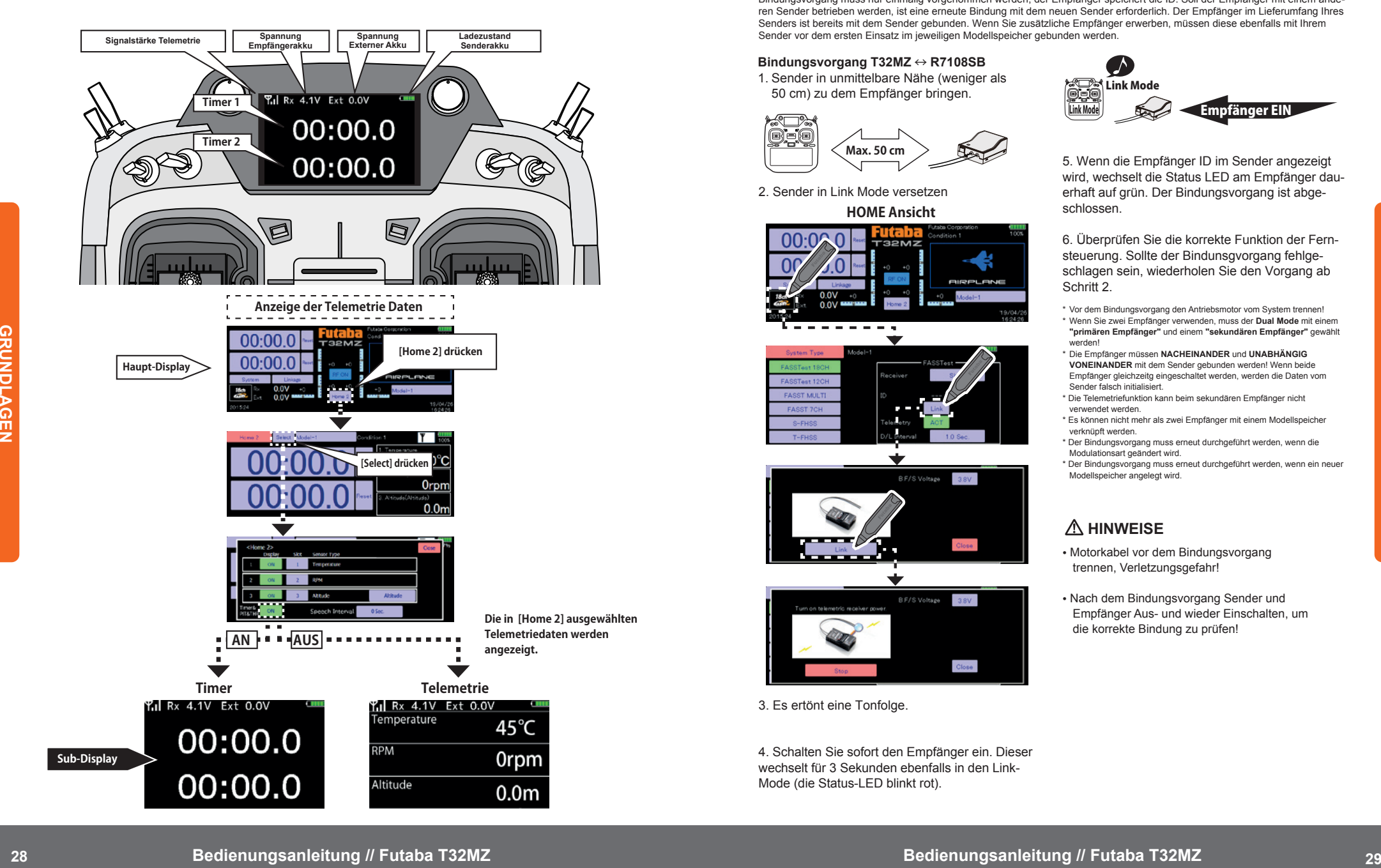

#### **BINDUNGSVORGANG**

Jeder Sender besitzt eine weltweite, eindeutige Kennung (ID). Vor dem ersten Modellbetrieb muss der Empfänger mit dem Sender gebunden werden. So wird sichergestellt, dass der Empfänger ausschließlich von diesem Sender Signale akzeptiert. Der Bindungsvorgang muss nur einmalig vorgenommen werden, der Empfänger speichert die ID. Soll der Empfänger mit einem anderen Sender betrieben werden, ist eine erneute Bindung mit dem neuen Sender erforderlich. Der Empfänger im Lieferumfang Ihres Senders ist bereits mit dem Sender gebunden. Wenn Sie zusätzliche Empfänger erwerben, müssen diese ebenfalls mit Ihrem Sender vor dem ersten Einsatz im jeweiligen Modellspeicher gebunden werden.

#### **Bindungsvorgang T32MZ** ↔ **R7108SB**

1. Sender in unmittelbare Nähe (weniger als 50 cm) zu dem Empfänger bringen.

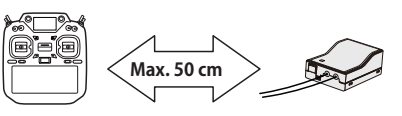

2. Sender in Link Mode versetzen

**HOME Ansicht**

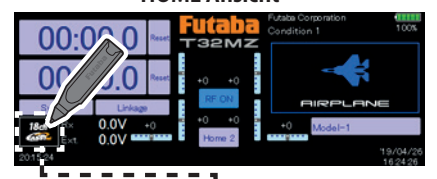

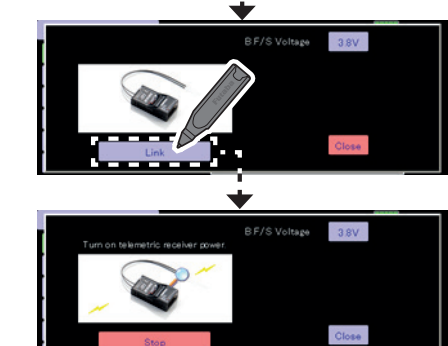

3. Es ertönt eine Tonfolge.

4. Schalten Sie sofort den Empfänger ein. Dieser wechselt für 3 Sekunden ebenfalls in den Link-Mode (die Status-LED blinkt rot).

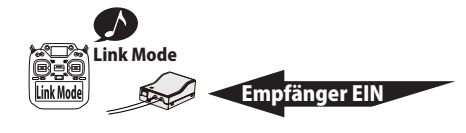

5. Wenn die Empfänger ID im Sender angezeigt wird, wechselt die Status LED am Empfänger dauerhaft auf grün. Der Bindungsvorgang ist abgeschlossen.

6. Überprüfen Sie die korrekte Funktion der Fernsteuerung. Sollte der Bindunsgvorgang fehlgeschlagen sein, wiederholen Sie den Vorgang ab Schritt 2

\* Vor dem Bindungsvorgang den Antriebsmotor vom System trennen!

- \* Wenn Sie zwei Empfänger verwenden, muss der **Dual Mode** mit einem **"primären Empfänger"** und einem **"sekundären Empfänger"** gewählt werden!
- \* Die Empfänger müssen **NACHEINANDER** und **UNABHÄNGIG VONEINANDER** mit dem Sender gebunden werden! Wenn beide Empfänger gleichzeitg eingeschaltet werden, werden die Daten vom Sender falsch initialisiert.
- \* Die Telemetriefunktion kann beim sekundären Empfänger nicht verwendet werden.
- \* Es können nicht mehr als zwei Empfänger mit einem Modellspeicher verknüpft werden.
- \* Der Bindungsvorgang muss erneut durchgeführt werden, wenn die Modulationsart geändert wird.
- \* Der Bindungsvorgang muss erneut durchgeführt werden, wenn ein neuer Modellspeicher angelegt wird.

#### **HINWEISE**

- Motorkabel vor dem Bindungsvorgang trennen, Verletzungsgefahr!
- Nach dem Bindungsvorgang Sender und Empfänger Aus- und wieder Einschalten, um die korrekte Bindung zu prüfen!

#### **Modell ID (FASSTest & T-FHSS)**

Diese innovative Funktion prüft, ob im Sender der korrekte Modellspeicher ausgewählt ist. Dabei wird geprüft, ob die aktuelle Modell ID mit der gespeicherten ID im Modellspeicher übereinstimmt. Stimmen die IDs nicht überein, werden keine Steuerbefehle an das Modell übertragen!

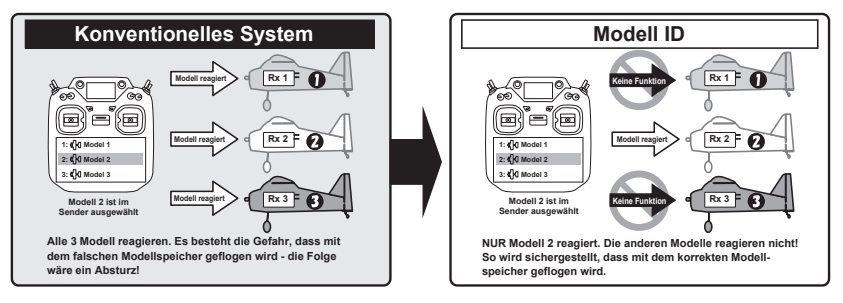

#### **Neuer Bindungsvorgang erforderlich, wenn ein neuer Modellspeicher angelegt wird!**

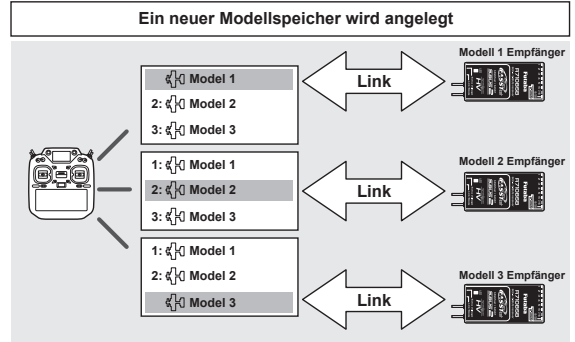

**Modellspeicher auswählen und mit dem passenden Empfänger binden!**

■ Bei den Übertragungsarten **FASSTest & T-FHSS** wird für alle Modellspeicher eine eindeutige ID (Modell ID) festgelegt. Durch die Verknüpfung mit einem Empfänger wird die Modell ID der Modellspeicher in diesem Empfänger gespeichert. Der Empfänger reagiert nur, wenn er Signale mit der korrekten ID empfängt. Andernfalls reagiert das Modell überhaupt nicht.

■ Die Modell ID Funktion ist **NUR** verfügbar mit den Übertragungsarten **FASSTest & T-FHSS**.

■ Aus **Sicherheitsgründen** kann die Modell ID Funktion **NICHT** deaktiviert werden.

■ Wenn Sie einen bestehenden Modellspeicher verwenden möchten, muss der Empfänger neu gebunden werden.

#### **Verwendung des Empfängers R3004SB**

Wenn Sie den R3004SB Empfänger verwenden, stellen Sie im Feld "Receiver" den Wert auf [R3004SB]. Wenn Sie andere T-FHSS-kompatible Empfänger verwenden, stellen Sie den Wert auf [Normal].

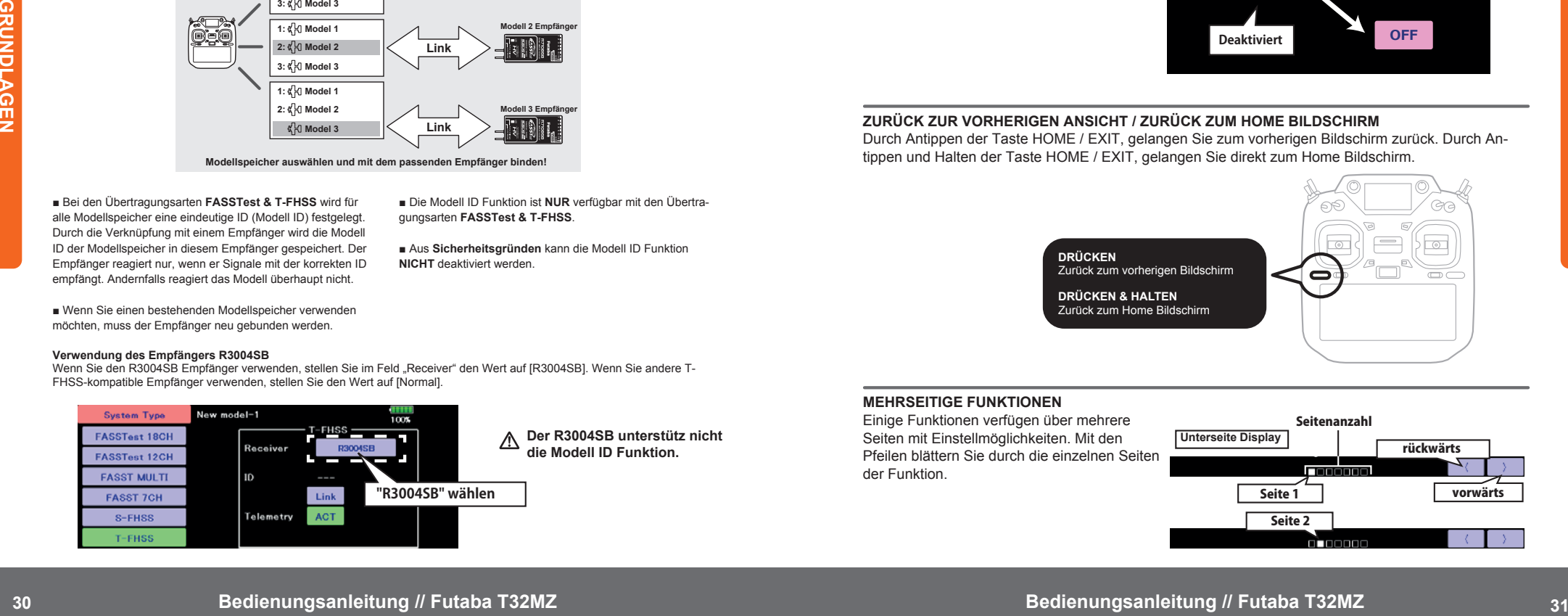

#### **EINGEBEN & ÄNDERN VON WERTEN**

Durch Antippen eines Feldes, erscheinen am Bildschirmrand fünf Tasten zum Editieren der Werte. Mit den Pfeiltasten können die Werte schnell oder langsam editiert werden.

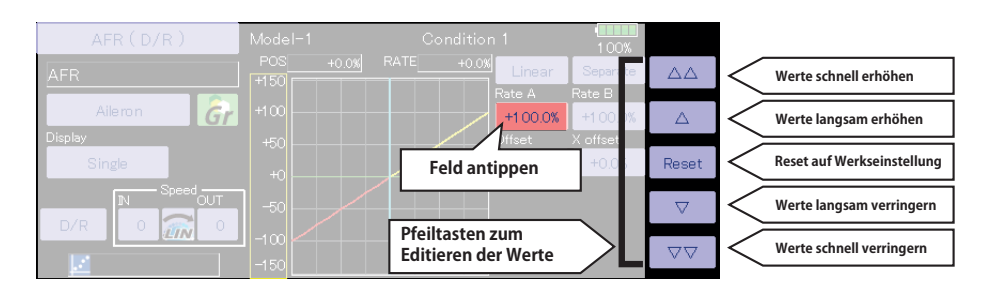

#### **AKTIVIEREN EINER FUNKTION**

Durch Antippen der Taste INH wird die Funktion aktiviert. Der Status der Funktion ist EIN / AUS. INH bedeutet, dass die Funktion deaktiviert ist.

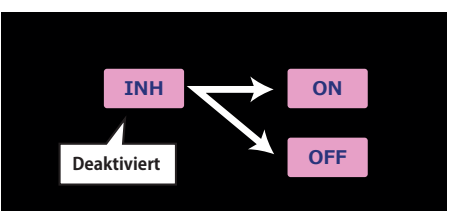

#### **ZURÜCK ZUR VORHERIGEN ANSICHT / ZURÜCK ZUM HOME BILDSCHIRM**

Durch Antippen der Taste HOME / EXIT, gelangen Sie zum vorherigen Bildschirm zurück. Durch Antippen und Halten der Taste HOME / EXIT, gelangen Sie direkt zum Home Bildschirm.

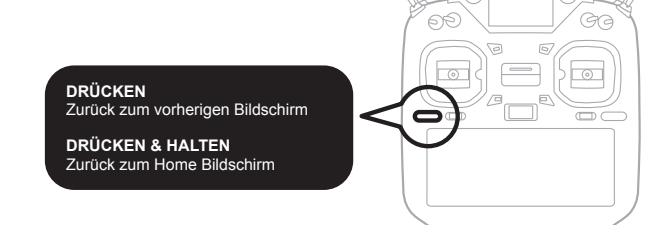

#### **MEHRSEITIGE FUNKTIONEN**

Einige Funktionen verfügen über mehrere Seiten mit Einstellmöglichkeiten. Mit den Pfeilen blättern Sie durch die einzelnen Seiten der Funktion.

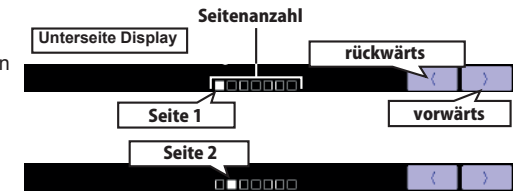

#### **SCHALTERAUSWAHL**

In diesem Menü wird den Funktionen ein Schalter zugeordnet.

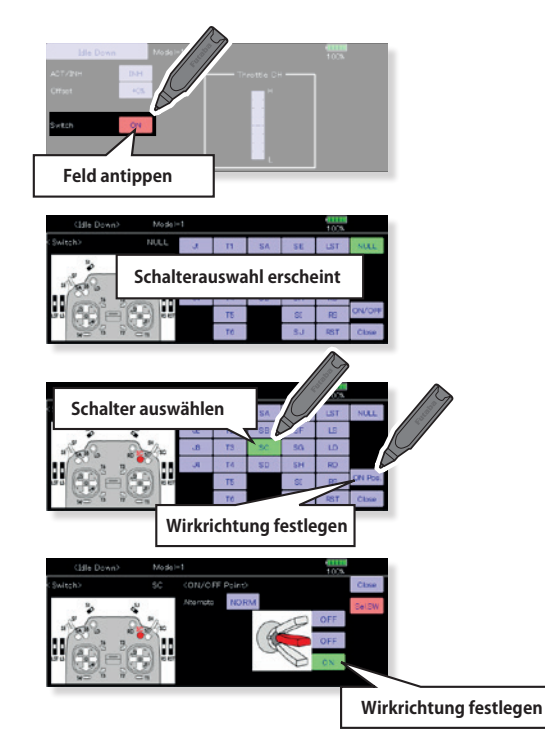

#### **STATUSANZEIGE AKTIVIERTER FUNKTIONEN**

Hier wird für 5 Sekunden eine Meldung angezeigt, wenn eine Funktion per Schalter, Drehgeber, Schieber oder Knüppel ein- bzw. ausgeschaltet wird.

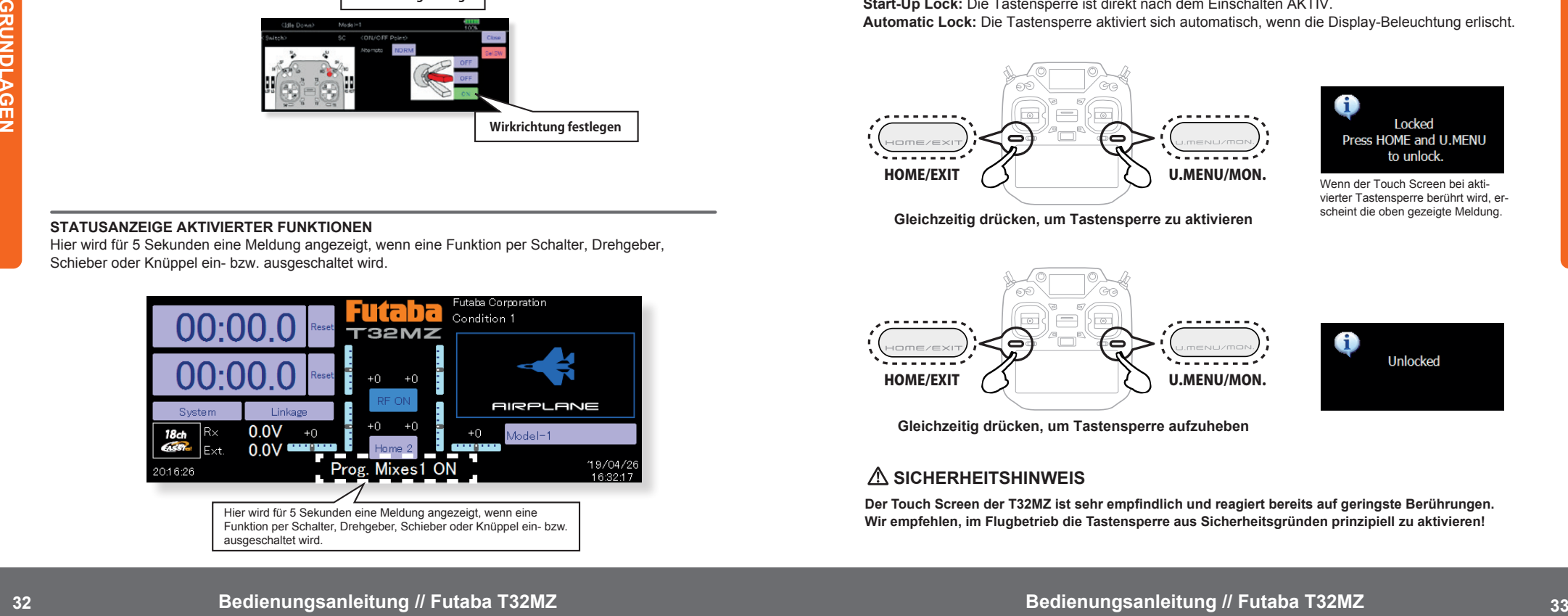

#### **DER HOME2 BILDSCHIRM**

Wenn die Taste [Home2] gedrückt wird, erscheint die erweiterte Anzeige für den Timer und die Telemetriedaten.

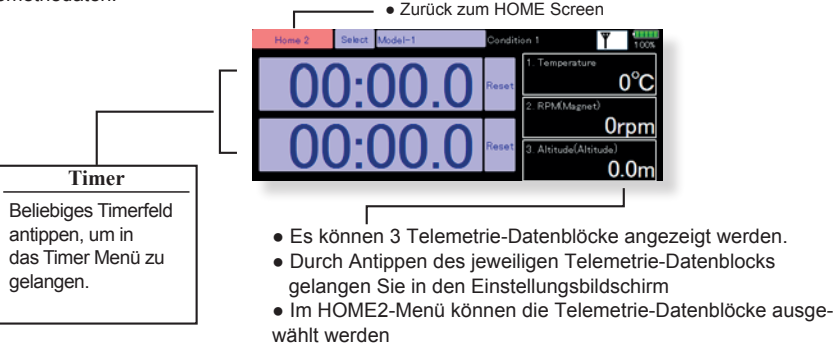

#### **TASTENSPERRE FÜR TOUCH SCREEN**

Mit dieser Funktion wird der Touch Screen vorübergehend gesperrt, so dass keine Daten versehentlich eingegeben werden können. Wir empfehlen, im Flugbetrieb die Tastensperre aus Sicherheitsgründen prinzipiell zu aktivieren.

Unter [System Menu]→[Display] können die gewünschten Einstellungen vorgenommen werden: **Start-Up Lock:** Die Tastensperre ist direkt nach dem Einschalten AKTIV.

**Automatic Lock:** Die Tastensperre aktiviert sich automatisch, wenn die Display-Beleuchtung erlischt.

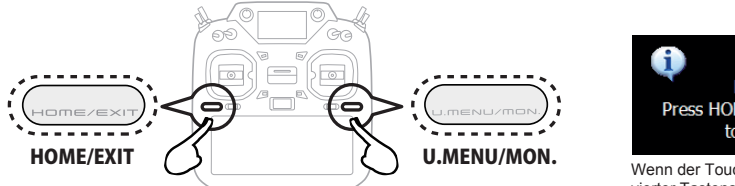

Wenn der Touch Screen bei aktivierter Tastensperre berührt wird, erscheint die oben gezeigte Meldung.

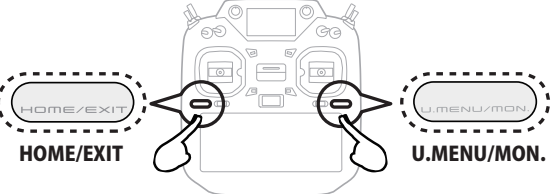

**Gleichzeitig drücken, um Tastensperre zu aktivieren**

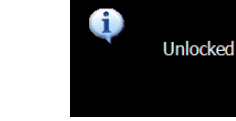

**Gleichzeitig drücken, um Tastensperre aufzuheben**

#### **SICHERHEITSHINWEIS**

**Der Touch Screen der T32MZ ist sehr empfindlich und reagiert bereits auf geringste Berührungen. Wir empfehlen, im Flugbetrieb die Tastensperre aus Sicherheitsgründen prinzipiell zu aktivieren!**

#### **MODELLEINSTELLUNGEN FÜR MOTOR- & SEGELFLUGMODELLE**

#### **1. MODELLSPEICHER AUFRUFEN & ANLEGEN (MODEL SELECT)**

Mit dieser Funktion werden Modellspeicher aufgerufen oder neu angelegt. Die T32MZ kann bis zu 30 Modelle intern speichern. Durch den Einsatz von Micro SD-Karten können weitere Modell gespeichert werden.

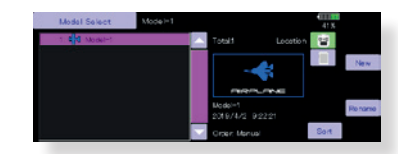

Der aktuell ausgewählte Modellspeicher wird im HOME Screen angezeigt. Prüfen Sie vor jedem Start, ob der korrekte Modellspeicher ausgewählt ist! Wird ein neuer Modellspeicher angelegt, öffnet sich automatisch die Modelltyp Auswahl. Während ein neuer Modellspeicher ausgewählt wird, sendet die T32MZ keine Signale.

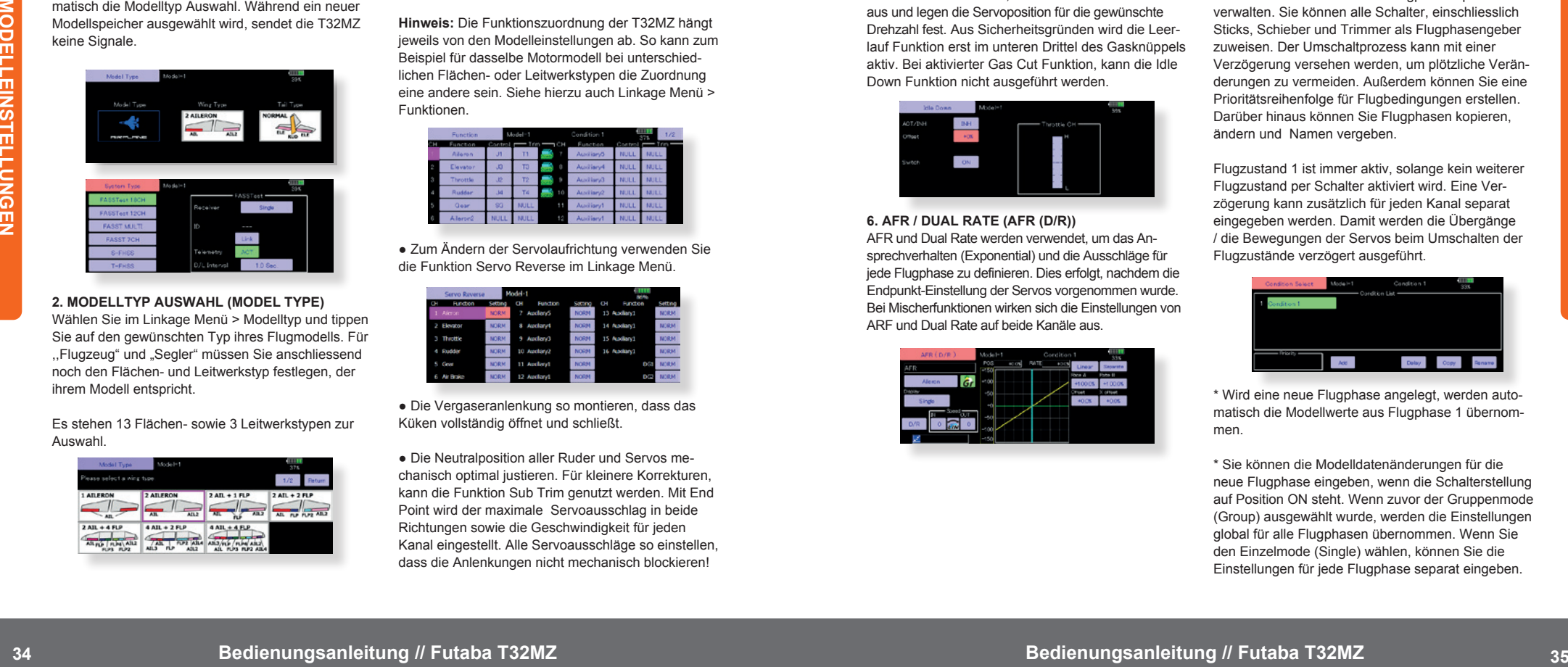

#### **2. MODELLTYP AUSWAHL (MODEL TYPE)**

Wählen Sie im Linkage Menü > Modelltyp und tippen Sie auf den gewünschten Typ ihres Flugmodells. Für "Flugzeug" und "Segler" müssen Sie anschliessend noch den Flächen- und Leitwerkstyp festlegen, der ihrem Modell entspricht.

Es stehen 13 Flächen- sowie 3 Leitwerkstypen zur Auswahl.

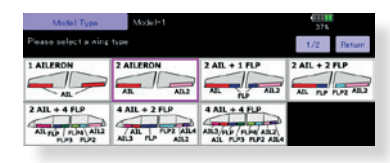

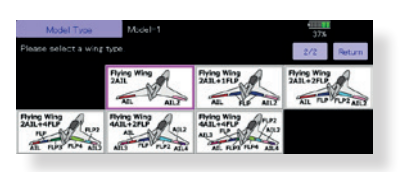

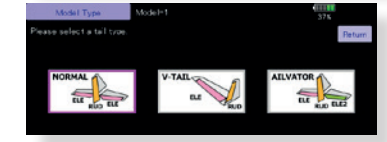

**3. ZUORDNUNG DER FUNKTIONEN (FUNCTION)** Verbinden Sie die Servos gemäß der Anleitung zu ihrem Modell mit dem Empfänger. Sehen Sie dazu auch die Tabelle "Anschlussschema nach Modelltyp" in dieser Anleitung.

**Hinweis:** Die Funktionszuordnung der T32MZ hängt jeweils von den Modelleinstellungen ab. So kann zum Beispiel für dasselbe Motormodell bei unterschiedlichen Flächen- oder Leitwerkstypen die Zuordnung eine andere sein. Siehe hierzu auch Linkage Menü > Funktionen.

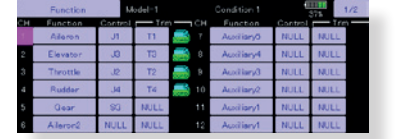

● Zum Ändern der Servolaufrichtung verwenden Sie die Funktion Servo Reverse im Linkage Menü.

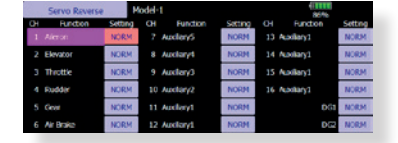

● Die Vergaseranlenkung so montieren, dass das Küken vollständig öffnet und schließt.

● Die Neutralposition aller Ruder und Servos mechanisch optimal justieren. Für kleinere Korrekturen, kann die Funktion Sub Trim genutzt werden. Mit End Point wird der maximale Servoausschlag in beide Richtungen sowie die Geschwindigkeit für jeden Kanal eingestellt. Alle Servoausschläge so einstellen, dass die Anlenkungen nicht mechanisch blockieren!

#### **4. MOTOR-AUS FUNKTION (THROTTLE CUT)**

Der Motor kann durch Betätigen eines Schalters abgestellt werden, ohne dass die Trimmung betätigt werden muss. Nach Aktivieren der Motor-Aus Funktion, wählen Sie einen Schalter aus und legen die Servoposition fest sodass das Vergaserküken bei Betätigung des Schalters vollständig geschlossen wird. Aus Sicherheitsgründen wird die Motor-Aus Funktion erst im unteren Drittel des Gasknüppels aktiv.

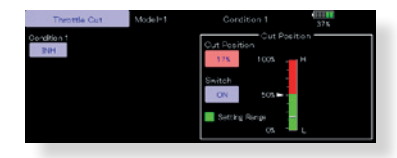

#### **5. LEERLAUF FUNKTION (IDLE DOWN)**

Die Leerlaufdrehzahl kann durch Betätigen eines Schalters reduziert oder erhöht werden, ohne dass die Trimmung betätigt werden muss. Nach Aktivieren der Funktion Idle Down, wählen Sie einen Schalter aus und legen die Servoposition für die gewünschte Drehzahl fest. Aus Sicherheitsgründen wird die Leerlauf Funktion erst im unteren Drittel des Gasknüppels aktiv. Bei aktivierter Gas Cut Funktion, kann die Idle Down Funktion nicht ausgeführt werden.

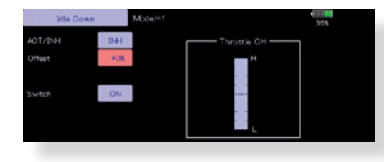

#### **6. AFR / DUAL RATE (AFR (D/R))**

AFR und Dual Rate werden verwendet, um das Ansprechverhalten (Exponential) und die Ausschläge für jede Flugphase zu definieren. Dies erfolgt, nachdem die Endpunkt-Einstellung der Servos vorgenommen wurde. Bei Mischerfunktionen wirken sich die Einstellungen von ARF und Dual Rate auf beide Kanäle aus.

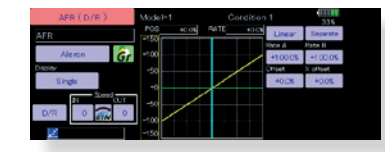

#### **7. BREMSKLAPPEN (AIRBRAKE)**

Diese Funktion wird bei Start & Landung verwendet und ist nur bei bestimmten Flügeltypen verfügbar. Der voreingestellte Stellung für Höhenruder und Klappen kann durch einen Schalter aktiviert werden.

Der Offset für Querruder, Höhenruder und Klappenservos kann nach Bedarf eingestellt werden. Auch die Servogeschwindigkeit für Querruder, Höhenruder und Klappen kann eingestellt werden. Im Auto-Mode können die Bremsklappen mit einem Steuerknüppel, Drehgeber, Schieber oder Schalter betätigt werden.

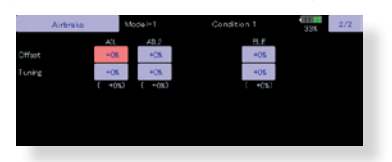

#### **8. FLUGPHASEN (CONDITION SELECT)**

Der Sender kann bis zu acht Flugphasen pro Modell verwalten. Sie können alle Schalter, einschliesslich Sticks, Schieber und Trimmer als Flugphasengeber zuweisen. Der Umschaltprozess kann mit einer Verzögerung versehen werden, um plötzliche Veränderungen zu vermeiden. Außerdem können Sie eine Prioritätsreihenfolge für Flugbedingungen erstellen. Darüber hinaus können Sie Flugphasen kopieren, ändern und Namen vergeben.

Flugzustand 1 ist immer aktiv, solange kein weiterer Flugzustand per Schalter aktiviert wird. Eine Verzögerung kann zusätzlich für jeden Kanal separat eingegeben werden. Damit werden die Übergänge / die Bewegungen der Servos beim Umschalten der Flugzustände verzögert ausgeführt.

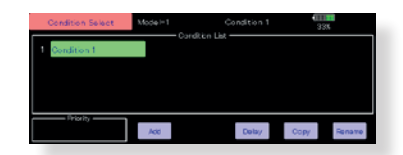

\* Wird eine neue Flugphase angelegt, werden automatisch die Modellwerte aus Flugphase 1 übernommen.

\* Sie können die Modelldatenänderungen für die neue Flugphase eingeben, wenn die Schalterstellung auf Position ON steht. Wenn zuvor der Gruppenmode (Group) ausgewählt wurde, werden die Einstellungen global für alle Flugphasen übernommen. Wenn Sie den Einzelmode (Single) wählen, können Sie die Einstellungen für jede Flugphase separat eingeben.

#### **MODELLEINSTELLUNGEN FÜR HELIKOPTER**

#### **1. MODELLSPEICHER AUFRUFEN & ANLEGEN (MODEL SELECT)**

Mit dieser Funktion werden Modellspeicher aufgerufen oder neu angelegt. Die T32MZ verfügt über einen großen internen Speicher und die Möglichkeit, Modelle auf SD-Karten zu speichern. Modelle können nur über den internen Speicher aufgerufen, jedoch NICHT direkt von der SD-Karte zum Fliegen geladen werden.

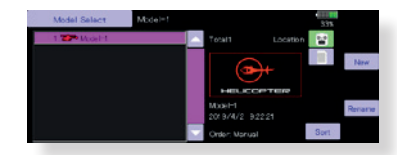

Der aktuell ausgewählte Modellspeicher wird im HOME Screen angezeigt. Prüfen Sie vor jedem Start, ob der korrekte Modellspeicher ausgewählt ist! Wird ein neuer Modellspeicher angelegt, öffnet sich automatisch die Modelltyp Auswahl. Während ein neuer Modellspeicher ausgewählt wird, sendet die T32MZ keine Signale.

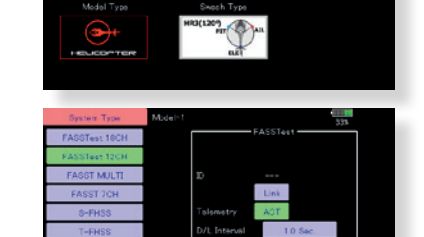

#### **2. MODELLTYP & TAUMELSCHEIBENTYP AUSWAHL (MODEL TYPE)**

Wählen Sie im Linkage Menü > Modelltyp und tippen Sie auf Helicopter. Anschließend muss der passende Taumelscheibentyp ausgewählt werden.

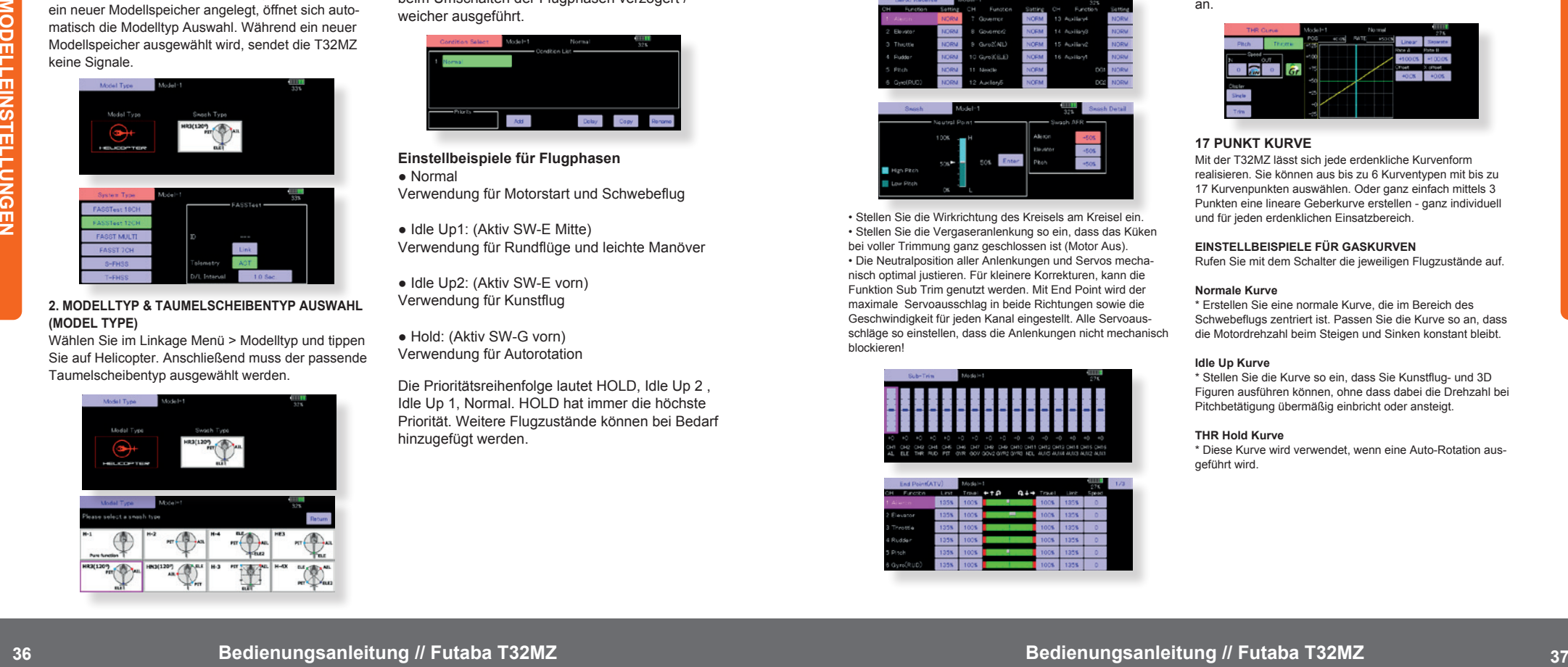

#### **3. FLUGPHASEN (CONDITION SELECT)**

Der Sender kann bis zu acht Flugphasen pro Modell verwalten. Sie können alle Schalter, einschliesslich Sticks und Schieber, Trimmhebel und Trimmschalter als Flugphasengeber zuweisen. Der Umschaltvorgang kann mit einer Verzögerung versehen werden, um die veränderten Servostellungen langsam anzupassen. Außerdem können Sie eine Prioritätsreihenfolge für Flugphasen erstellen. Zusätzlich können Sie Flugphasen kopieren, ändern und Namen vergeben. Die Flugphasen-Funktion vergibt automatisch für jedes neu angelegte Modell die Flugphase 0 (Normal). Flugphase 0 (Normal) ist immer aktiv, solange keine weitere Flugphase per Schalter aktiviert wird. Eine Verzögerung kann zusätzlich für jeden Kanal separat eingestellt werden. Damit werden die Übergänge / Bewegungen der Servos beim Umschalten der Flugphasen verzögert / weicher ausgeführt.

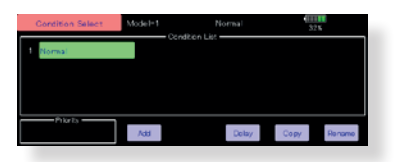

**Einstellbeispiele für Flugphasen** ● Normal

Verwendung für Motorstart und Schwebeflug

● Idle Up1: (Aktiv SW-E Mitte) Verwendung für Rundflüge und leichte Manöver

● Idle Up2: (Aktiv SW-E vorn) Verwendung für Kunstflug

● Hold: (Aktiv SW-G vorn) Verwendung für Autorotation

Die Prioritätsreihenfolge lautet HOLD, Idle Up 2 , Idle Up 1, Normal. HOLD hat immer die höchste Priorität. Weitere Flugzustände können bei Bedarf hinzugefügt werden.

#### **4. ZUORDNUNG DER FUNKTIONEN (FUNCTION)**

Verbinden Sie die Servos gemäß der Anleitung zu ihrem Modell mit dem Empfänger. Sehen Sie dazu auch die Tabelle "Anschlussschema nach Modelltyp" in dieser Anleitung. **Hinweis:** Die Funktionszuordnung der T32MZ hängt jeweils von den Modelleinstellungen ab. So kann zum Beispiel für dasselbe Motormodell bei unterschiedlichen Flächen- oder Leitwerkstypen die Zuordnung eine andere sein. Siehe hierzu auch Linkage Menü > Funktionen.

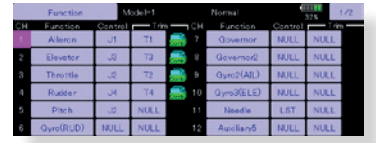

• Zum Ändern der Servolaufrichtung verwenden Sie die Funktion Servo Reverse im Linkage Menü. Bewegt dich die komplette Taumelscheibe verkehrt herum, verwenden Sie die Funktion Swash AFR (außer bei H-1).

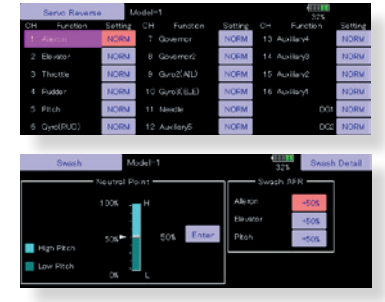

• Stellen Sie die Wirkrichtung des Kreisels am Kreisel ein. • Stellen Sie die Vergaseranlenkung so ein, dass das Küken bei voller Trimmung ganz geschlossen ist (Motor Aus). • Die Neutralposition aller Anlenkungen und Servos mechanisch optimal justieren. Für kleinere Korrekturen, kann die Funktion Sub Trim genutzt werden. Mit End Point wird der maximale Servoausschlag in beide Richtungen sowie die Geschwindigkeit für jeden Kanal eingestellt. Alle Servoausschläge so einstellen, dass die Anlenkungen nicht mechanisch blockieren!

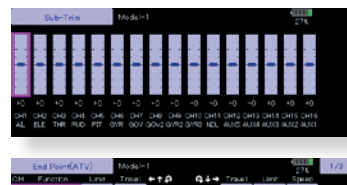

#### **TAUMELSCHEIBEN EINSTELLUNG (SWASH DETAIL) (Ausser H-1)**

Die Bewegung der Taumelscheibe im Schwebepunkt kann durch Swash AFR optimiert werden. Verwenden Sie diese Option, wenn bei Nick-, Roll- und Pitchbewegungen die Taumelscheibe von der normalen Richtung abweicht.

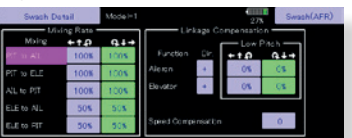

(Einstellbildschirm Tanmelscheibe aufrufen) Die Anpassung der Ausschläge kann für Pitch-Minimum & Maximum kann ebenfalls eingestellt werden. So kann eine perfekt waagerecht laufende Taumelscheibe über den gesamten Pitch- Bereich eingestellt werden.

#### **5. GAS- / PITCHKURVE (THR CURVE)**

Diese Funktion passt die Gas- / Pitchkurve in Bezug auf die Position des Gasknüppels für jede Flugphase an.

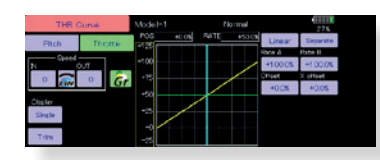

#### **17 PUNKT KURVE**

Mit der T32MZ lässt sich jede erdenkliche Kurvenform realisieren. Sie können aus bis zu 6 Kurventypen mit bis zu 17 Kurvenpunkten auswählen. Oder ganz einfach mittels 3 Punkten eine lineare Geberkurve erstellen - ganz individuell und für jeden erdenklichen Einsatzbereich.

#### **EINSTELLBEISPIELE FÜR GASKURVEN**

Rufen Sie mit dem Schalter die jeweiligen Flugzustände auf.

#### **Normale Kurve**

\* Erstellen Sie eine normale Kurve, die im Bereich des Schwebeflugs zentriert ist. Passen Sie die Kurve so an, dass die Motordrehzahl beim Steigen und Sinken konstant bleibt.

#### **Idle Up Kurve**

\* Stellen Sie die Kurve so ein, dass Sie Kunstflug- und 3D Figuren ausführen können, ohne dass dabei die Drehzahl bei Pitchbetätigung übermäßig einbricht oder ansteigt.

#### **THR Hold Kurve**

\* Diese Kurve wird verwendet, wenn eine Auto-Rotation ausgeführt wird.

## Futaba

#### **EINSTELLBEISPIELE FÜR PITCHKURVEN**

Rufen Sie mit dem Schalter die jeweiligen Flugzu stände auf.

#### **Normale Pitch Kurve**

\* Erstellen Sie eine normale Kurve, die im Bereich des Schwebeflugs (Mittelposition des Knüppels) 5-6° Pitch aufweist. Achten Sie darauf, dass die Motor drehzahl im Bereich des Schwebeflugs möglichst konstant ist.

#### **Idle Up 1 Kurve**

\* Stellen Sie einen Pitchbereich von -7° bis +12° ein.

#### **Idle Up 2 Kurve**

\* Verringern Sie den Maximal-Pitch auf +8°.

#### **THR Hold Kurve**

\* Bei der Autorotation sollten Sie über den vollen Pitchbereich von -7° bis +12° Pitch verfügen können.

#### *Alle genannten Einstellwerte sind modellabhän gig und dienen lediglich als Anhaltswerte!*

**6. AUTOROTATION MOTOR AUS (THROTTLE HOLD)** Mit dieser Funktion wird die Position des Gasservos

bei der Autorotation festgelegt. Aktivieren Sie vor der Einstellung die Flugphase HOLD.

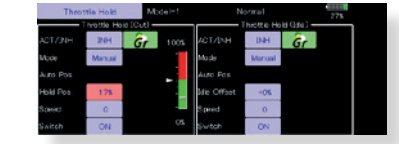

**Hinweis:** Die Grundeinstellung für die Flugphasen ist der Gruppen Mode. Da die Flugphase HOLD ei genständig ist, muss die Flugphase auf Single Mode umgestellt werden.

• Es können Motor Aus oder Leerlauf (für Autorotati onstraining) eingestellt werden. Mit einem frei wähl baren Schalter wird entweder die eine oder andere Einstellung wirksam.

• Im Auto-Mode kann die Funktion auf einen Stick verlinkt werden. Dazu muss der Triggerpunkt definiert werden. Mit Geschwindigkeit lässt sich die Servoge schwindigkeit einstellen.

**7. PITCH > HECKROTOR MIXER (PIT TO RUD)** Der Pitch > Heckrotor Mixer kompensiert das Weg drehen des Hecks entgegen der Laufrichtung des Hauptrotors bei starken Pitch-Veränderungen.

**Hinweis:** Wird ein AVCS Kreisel aus der Futaba GY Serie verwendet, so darf dieser Mixer NICHT aktiviert werden!

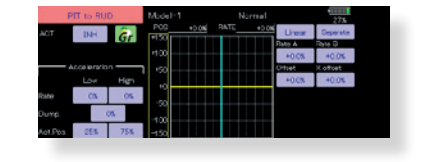

#### **8. TAUMELSCHEIBEN MIXER (SWASH MIX)**

Mit dem Taumelscheibenmixer können Einflüsse von Nick-' Roll- und Pitchbefehlen auf die Taumelscheibe korrigiert werden. Die Einstellungen sind für jeden Flugzustand separat möglich.

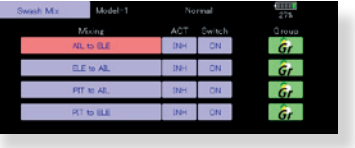

#### **9. GAS MIXER (THROTTLE MIX** )

Mit dieser Funktion wird der erhöhte Leistungsbedarf bei großen Taumelscheibenausschlägen und schnel len Pirouetten kompensiert.

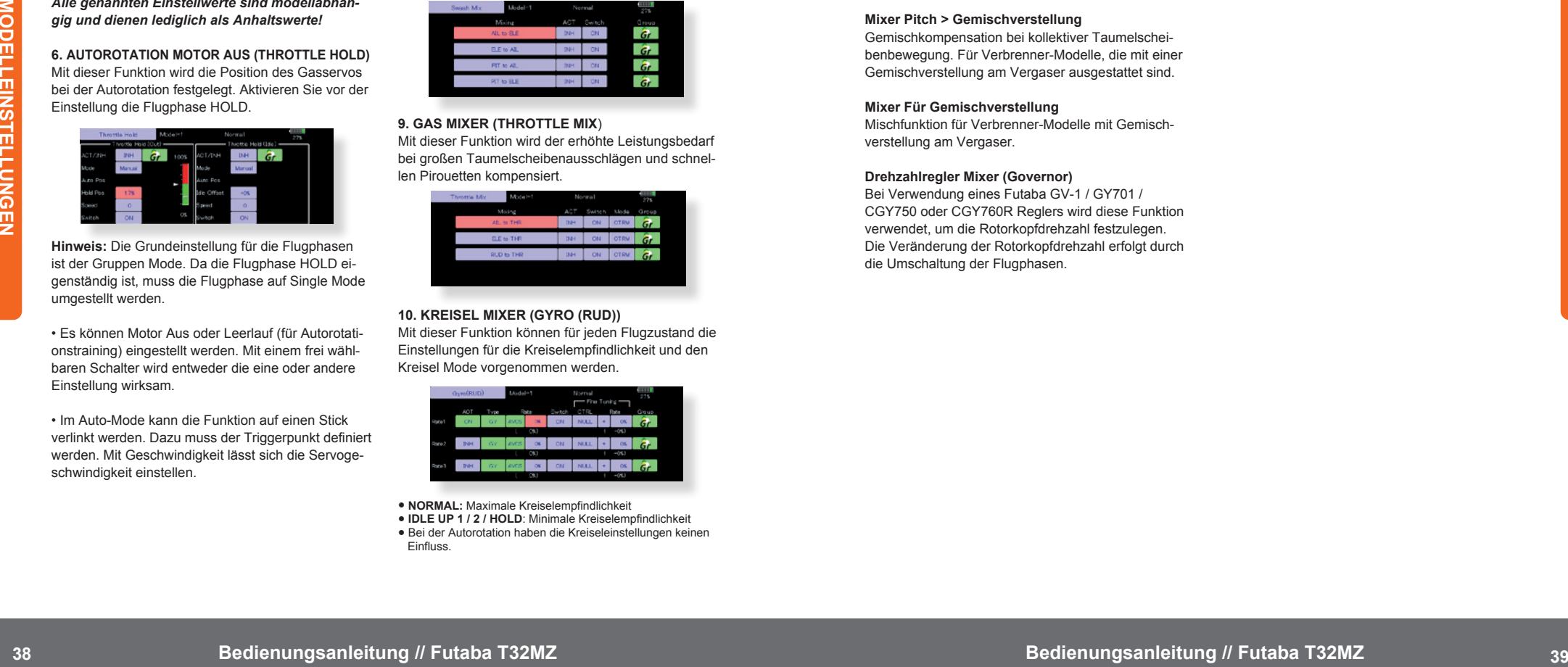

#### **10. KREISEL MIXER (GYRO (RUD))**

Mit dieser Funktion können für jeden Flugzustand die Einstellungen für die Kreiselempfindlichkeit und den Kreisel Mode vorgenommen werden.

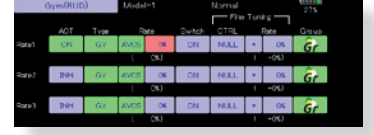

● **NORMAL:** Maximale Kreiselempfindlichkeit

● **IDLE UP 1 / 2 / HOLD**: Minimale Kreiselempfindlichkeit ● Bei der Autorotation haben die Kreiseleinstellungen keinen Einfluss.

#### **11. MOTOR AUS (THROTTLE CUT)**

Der Motor kann durch Betätigen eines Schalters abge stellt werden, ohne dass die Trimmung betätigt werden muss. Nach Aktivieren der Motor-Aus Funktion, wählen Sie einen Schalter aus und legen die Servoposition fest, sodass das Vergaserküken bei Betätigung des Schal ters vollständig geschlossen wird. Aus Sicherheitsgrün den wird die Motor-Aus Funktion erst im unteren Drittel des Gasknüppels aktiv.

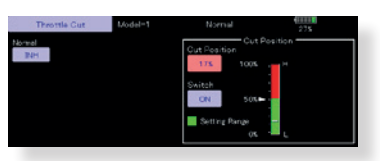

\* Bei der Knüppelstellung Leerlauf stellen Sie die Servoposition so ein, dass der Motor ausgeht, aber das Gestänge nicht mechanisch blockiert.

**12. WEITERE SPEZIAL-MISCHERFUNKTIONEN**

#### **Mixer Pitch > Gemischverstellung**

Gemischkompensation bei kollektiver Taumelschei benbewegung. Für Verbrenner-Modelle, die mit einer Gemischverstellung am Vergaser ausgestattet sind.

#### **Mixer Für Gemischverstellung**

Mischfunktion für Verbrenner-Modelle mit Gemisch verstellung am Vergaser.

#### **Drehzahlregler Mixer (Governor)**

Bei Verwendung eines Futaba GV-1 / GY701 / CGY750 oder CGY760R Reglers wird diese Funktion verwendet, um die Rotorkopfdrehzahl festzulegen. Die Veränderung der Rotorkopfdrehzahl erfolgt durch die Umschaltung der Flugphasen.

#### **SERVO ZUORDNUNG NACH MODELLTYP**

Die Software der T32MZ bietet unterschieldiche Modelltypen, in denen zahlreiche Mischer und Funktionen bereits vorkonfiguriert sind. Schließen Sie die Servos gemäß den nachfolgenden Tabellen am Empfänger an, um alle Funktionen nutzen zu können. Diese Kanalzuweisungen können auch individuell geändert werden. Weitere Informationen finden Sie in der Beschreibung des Funktionsmenüs.

#### **MOTROFLUGZEUGE & SEGLER**

#### **● Leitwerktyp Normal & V-Leitwerk**

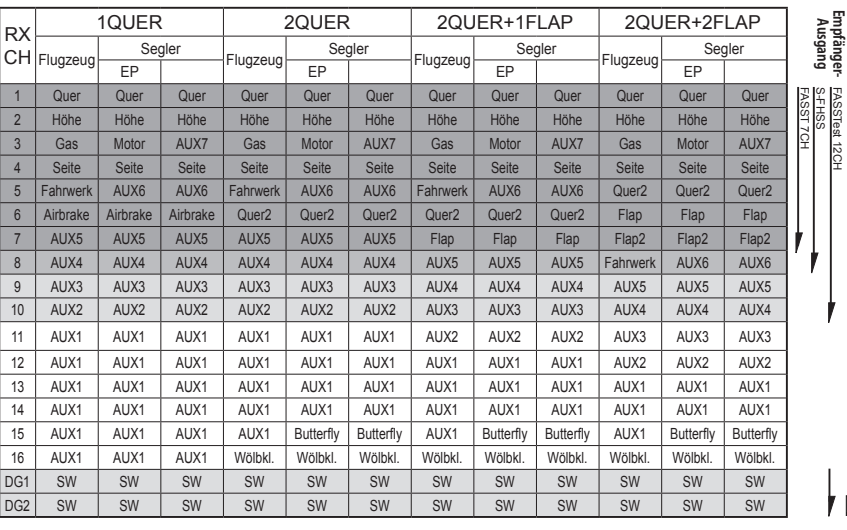

FASSTest 18CH FASST MULT T-FHSS

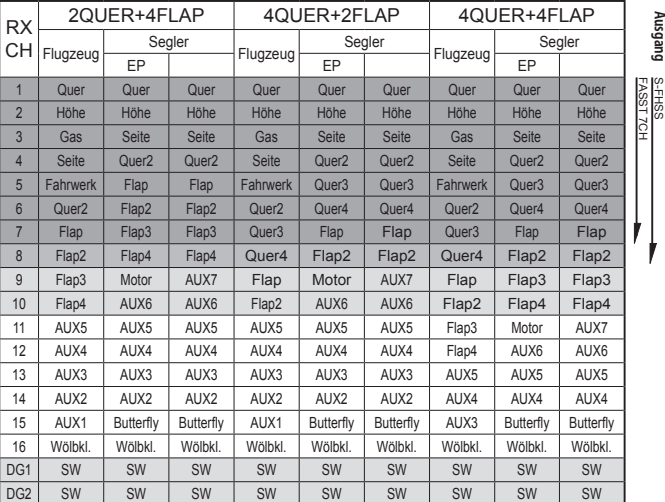

**● Leitwerktyp Ailevator**

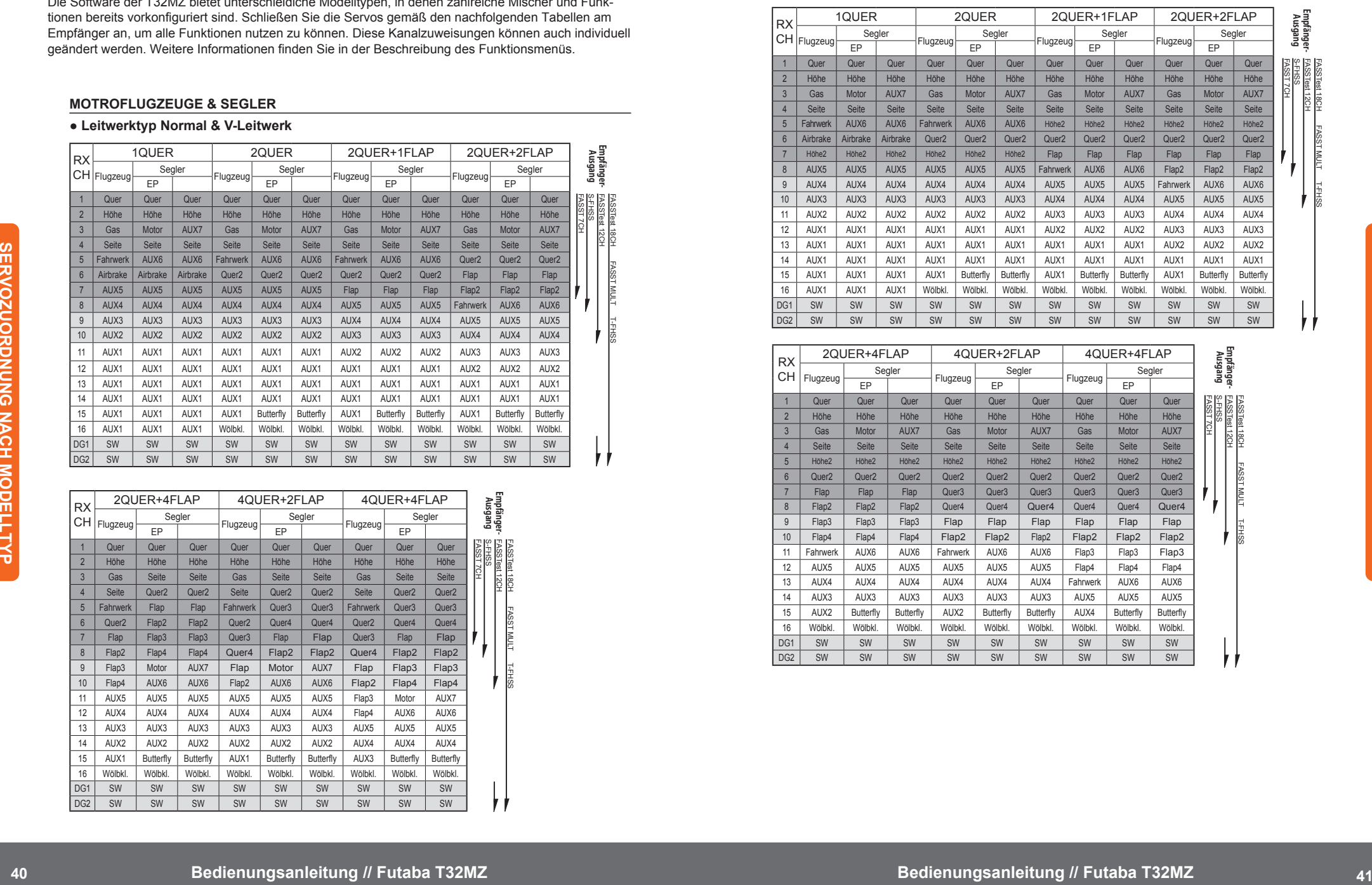

14 | AUX3 | AUX3 | AUX3 | AUX3 | AUX3 | AUX5 | AUX5 | AUX5 | AUX5 15 | AUX2 | Butterfly | Butterfly | AUX2 | Butterfly | Butterfly | AUX4 | Butterfly | Butterfly 16 | Wöldki. | Wöldki. | Wöldki. | Wöldki. | Wöldki. | Wöldki. | Wöldki. | Wöldki. | Wöldki  $DG1$  SW SW SW SW SW SW SW SW SW SW SW  $DGZ$  SW  $\mid$  SW  $\mid$  SW  $\mid$  SW  $\mid$  SW  $\mid$  SW  $\mid$  SW  $\mid$  SW

FASSTest 12CH FASSTest 18CH FASST MULT T-FHSS

FASSTest 12CH

**Empfänger-**

FASSTest 18CH FASST MULT T-FHSS

#### **● Leitwerktyp Nurflügel mit 2 Winglet Seitenrudern**

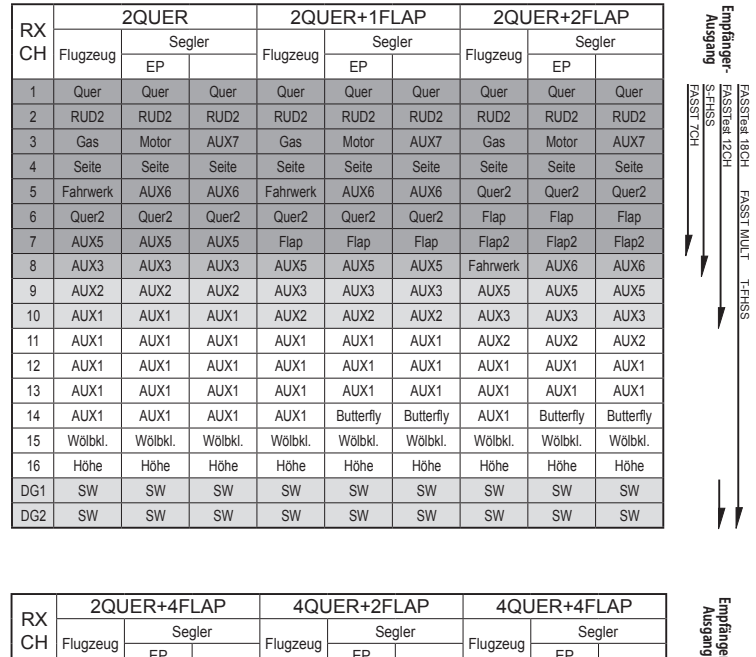

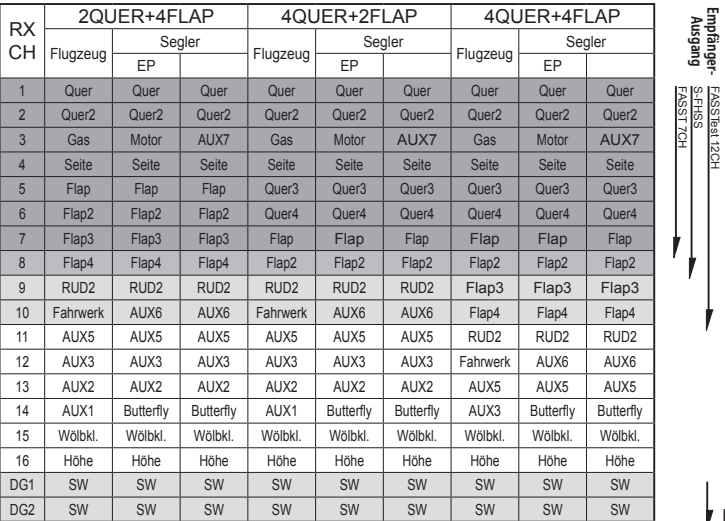

\* Die Kanalzuweisungen sind je nach Übertragungsart unterschiedlich. Bei einigen Übertragungsarten können ggf. nicht alle Flügeltypen verwendet werden. Wenn eine Funktion außerhalb des mit dem Pfeil markierten Bereichs liegt, kann diese Funktion nicht verwendet werden.

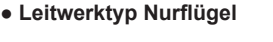

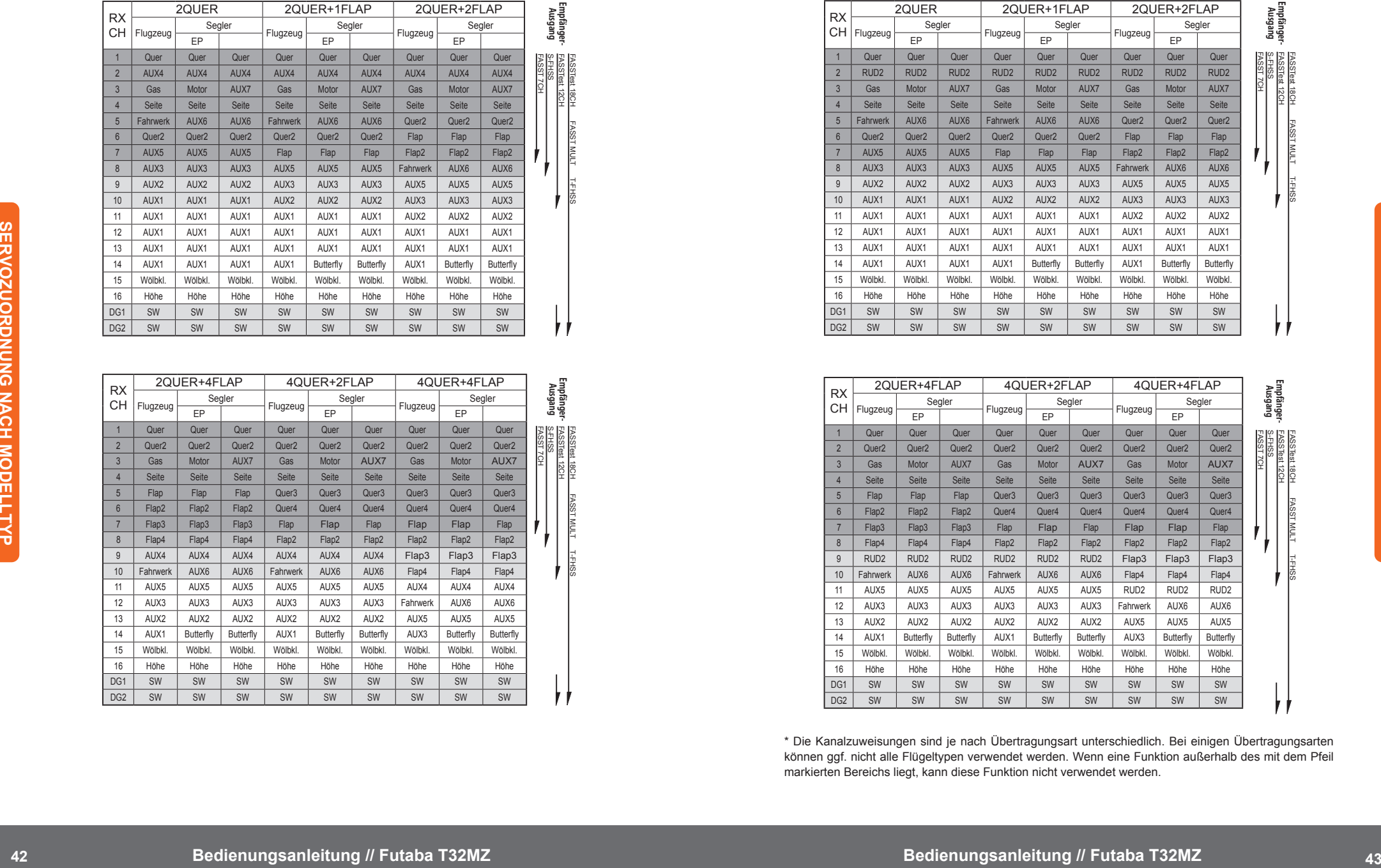

**SERVOZUORDNUNG NACH MODELLTYP**

FASSTest 18CH FASST MULT T-FHSS

#### **Helicopter**

**● FASSTest 18CH/FASST MULTI/FASST 7CH/S-FHSS/T-FHSS**

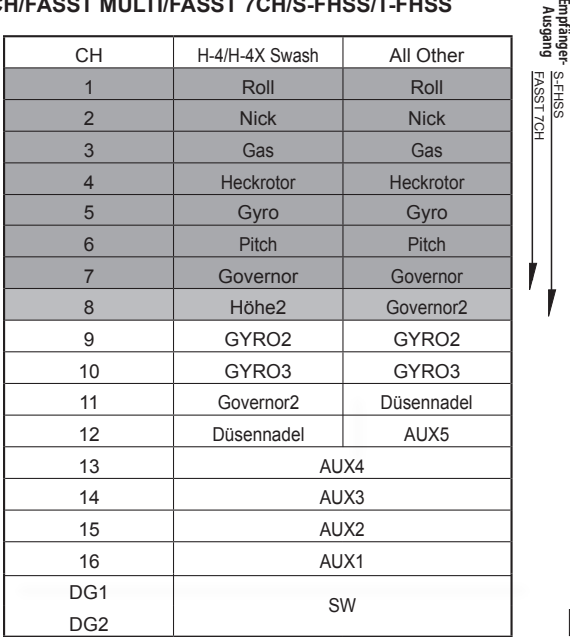

S-FHSS

FASSTest 18CH FASST MULT T-FHSS

 $\frac{100M}{100M}$ 

FASSTest 18CH

#### **● FASSTest 12CH**

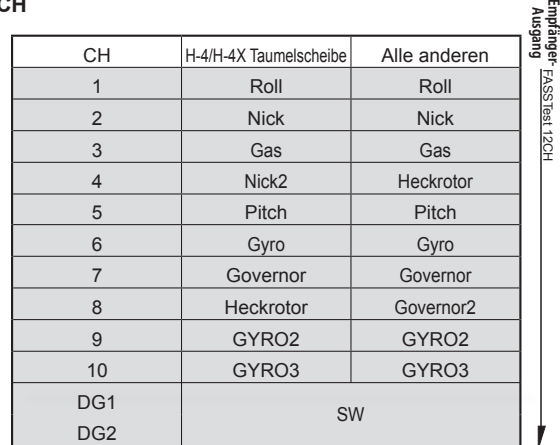

#### **SYSTEM MENÜ**

Das System Menü richtet Funktionen des Senders ein. Es werden keine Modelldaten verändert.

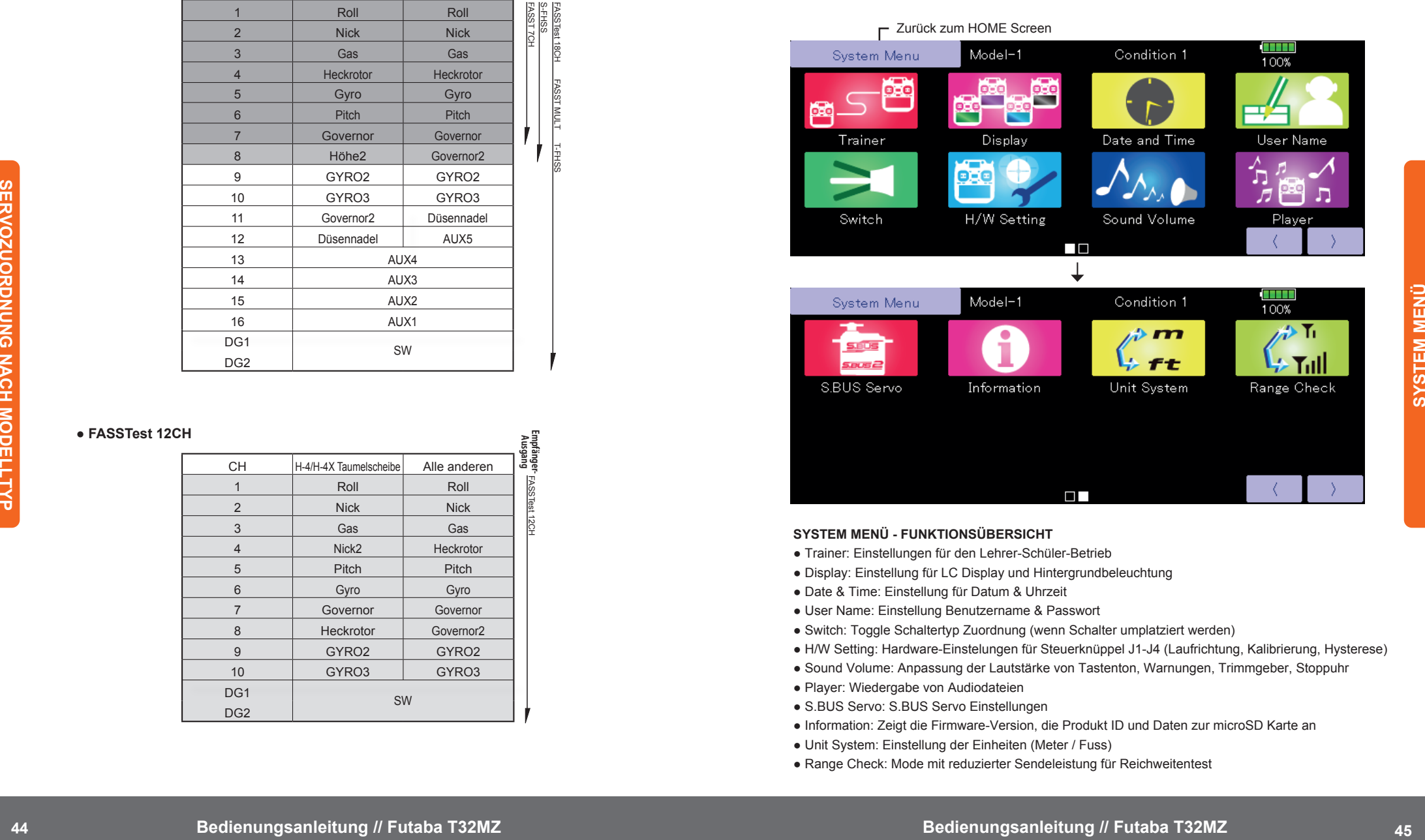

#### **SYSTEM MENÜ - FUNKTIONSÜBERSICHT**

- Trainer: Einstellungen für den Lehrer-Schüler-Betrieb
- Display: Einstellung für LC Display und Hintergrundbeleuchtung
- Date & Time: Einstellung für Datum & Uhrzeit
- User Name: Einstellung Benutzername & Passwort
- Switch: Toggle Schaltertyp Zuordnung (wenn Schalter umplatziert werden)
- H/W Setting: Hardware-Einstelungen für Steuerknüppel J1-J4 (Laufrichtung, Kalibrierung, Hysterese)
- Sound Volume: Anpassung der Lautstärke von Tastenton, Warnungen, Trimmgeber, Stoppuhr
- Player: Wiedergabe von Audiodateien
- S.BUS Servo: S.BUS Servo Einstellungen
- Information: Zeigt die Firmware-Version, die Produkt ID und Daten zur microSD Karte an
- Unit System: Einstellung der Einheiten (Meter / Fuss)
- Range Check: Mode mit reduzierter Sendeleistung für Reichweitentest

## **LINKAGE MENÜ**

Im Linkage Menü sind grundlegende Funktionen wie Modellauswahl, Modelltyp, System, Endpunkteinstellung und weitere Funktionen angeordnet. Welche Funktionen genau angezeigt werden, hängt vom jeweiligen Modelltyp ab.

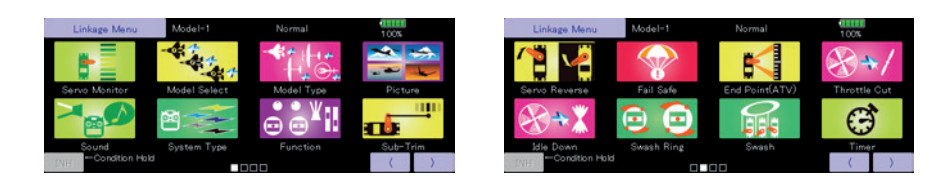

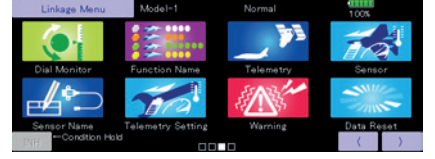

# a rej po p<br>1 km po p

#### **LINKAGE MENÜ - FUNKTIONSÜBERSICHT**

- Servo Monitor: Servo Monitor zeigt die Kanäle und Servowege an
- Model Select: Modellauswahl, Modellname, Modellspeicher löschen, Modellspeicher kopieren
- Model Type: Modelltyp, Tragflächentyp, Taumelscheibentyp
- Picture: Bildauswahl und Zuordnung zu Modellspeicher
- Sound: Aufnahme & Wiedergabe von Audiodaten
- System Type: Übertragungsart, Bindungsvorgang, Telemetrie
- Function: Kanalzuwesiung
- Sub-Trim: Neutral Position Servos
- Servo Reverse: Servo Laufrichtungsumkehr
- Fail Safe: Fail Safe & Batterie Fail Safe
- End Point (ATV): Servo-Endausschlag
- Gas Cut: Gas-Stop-Funktion (nur Motorflugzeuge & Helicopter)
- Idle Down: Leerlauf-Trimmung (nur Motorflugzeuge & Helicopter)
- Swash Ring: Maximaler mechanischer Taumelscheiben-Ausschlag (nur Helicopter)
- Swash: Taumelscheiben-Ausschlag und Neutralposition (nur Helicopter)
- Timer: Einstellungen für Stoppuhren
- Dial Monitor: Anzeige für Trimmungen, Geber & Schieber Einstellung Schrittweite & Mode
- Function Name: Änderung der Funktionsnamen
- Telemetry: Anzeige der Telemetriedaten des Empfängers
- Sensor: Einstellung der Telemetrie-Sensorik / Anmelden von Sensoren / Slot Vergabe
- Sensor Name: Änderung der Sensornamen
- Telemetry Setting: Einstellung für Data Logging der Telemetriedaten
- Warning: Einstellung für Vibrationsalarm und akustischen Alarm
- Data Reset: Modellspeicher zurücksetzen (auch teilweise)
- User Menu: Erstellung eines benutzerdefinierten Menüs mit den wichtigsten Funktionen

### **MODELL MENÜ ALLGEMEIN**

Dieses Kapitel beschreibt die Funktionen und Mischer, die für alle Modelltypen gültig sind. Bevor hier Einstellungen vorgenommen werden können, muss im Linkage Menü der passende Modelltyp ausgewählt werden. Eine nachträgliche Änderung des Modelltyps im jeweiligen Modellspeicher löscht die bisher vorgenommenen Einstellungen im Modell Menü. Viele Funktionen im Modellmenü können für jede Flugphase individuell angepasst werden. Es können bis zu 8 Flugphasen pro Modellspeicher angelegt werden. Im Menü Flugphasen werden Flugphasen erstellt und es erfolgt die Zuweisung der jeweiligen Schalter zum Umschalten der Flugphasen.

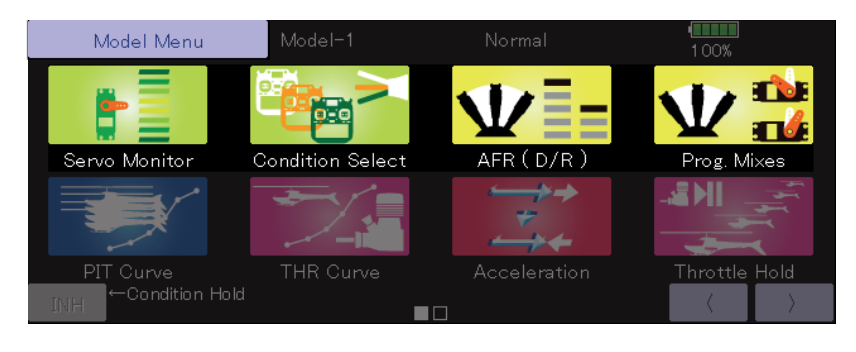

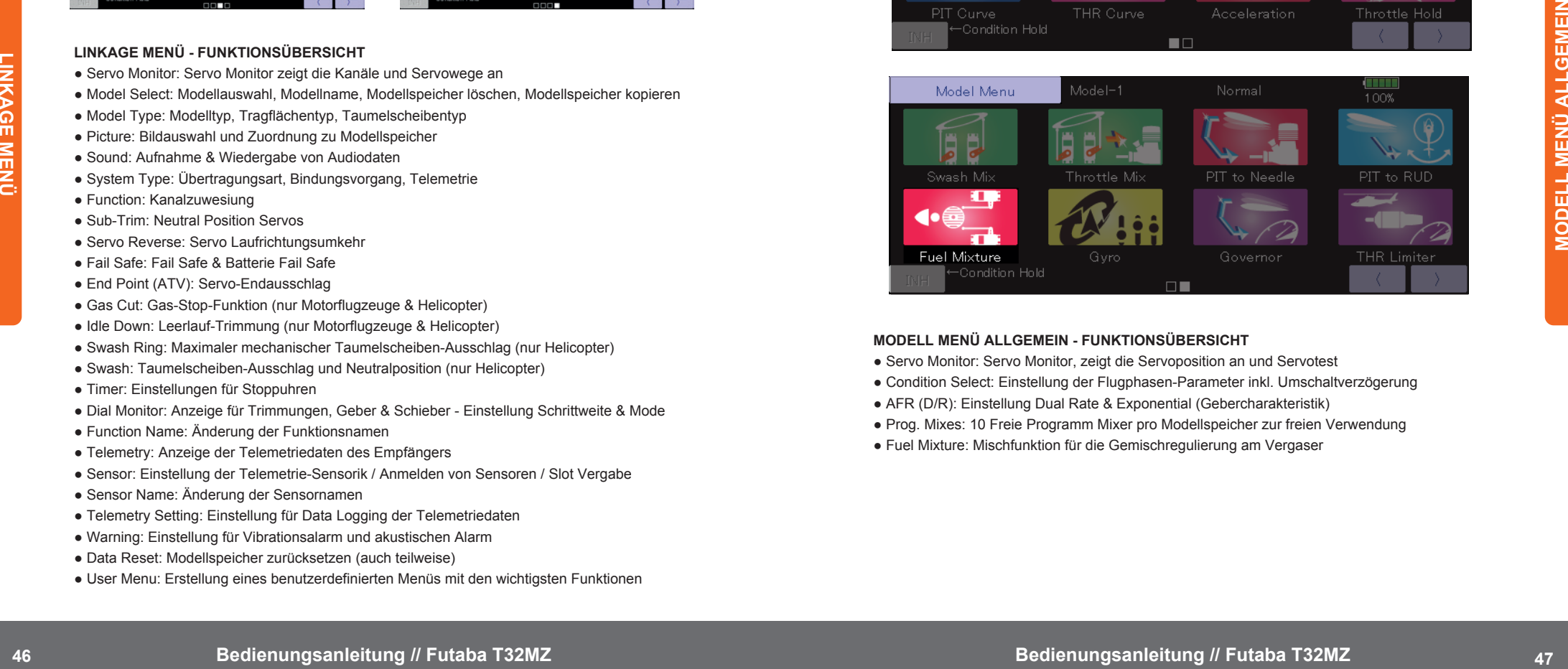

#### **MODELL MENÜ ALLGEMEIN - FUNKTIONSÜBERSICHT**

- Servo Monitor: Servo Monitor, zeigt die Servoposition an und Servotest
- Condition Select: Einstellung der Flugphasen-Parameter inkl. Umschaltverzögerung
- AFR (D/R): Einstellung Dual Rate & Exponential (Gebercharakteristik)
- Prog. Mixes: 10 Freie Programm Mixer pro Modellspeicher zur freien Verwendung
- Fuel Mixture: Mischfunktion für die Gemischregulierung am Vergaser

## **MODELL MENÜ MOTOR- & SEGELFLUGMODELLE**

Dieses Kapitel beschreibt die Funktionen und Mischer, die speziell für Motorflugzeuge und Segler erforderlich sind. Bevor hier Einstellungen vorgenommen werden können, müssen im Linkage Menü der passende Modelltyp, sowie Flächen- & Leitwerkstyp ausgewählt werden. Eine nachträgliche Änderung des Modelltyps im jeweiligen Modellspeicher löscht die bisher vorgenommenen Einstellungen im Modell Menü. Viele Funktionen im Modellmenü können für jede Flugphase individuell angepasst werden. Es können bis zu 8 Flugphasen pro Modellspeicher angelegt werden. Im Menü Flugphasen werden Flugphasen erstellt und es erfolgt die Zuweisung der jeweiligen Schalter zum Umschalten der Flugphasen.

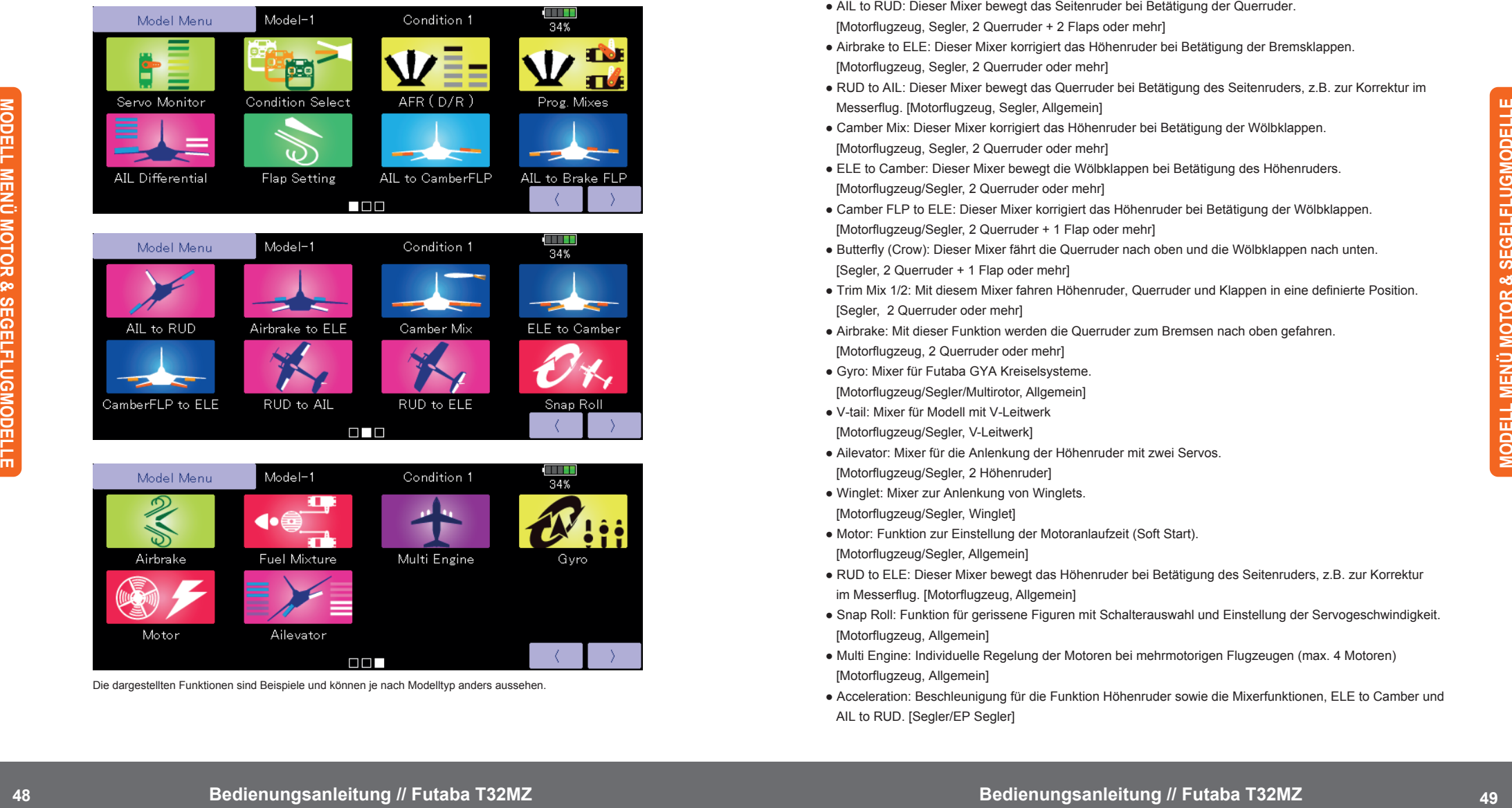

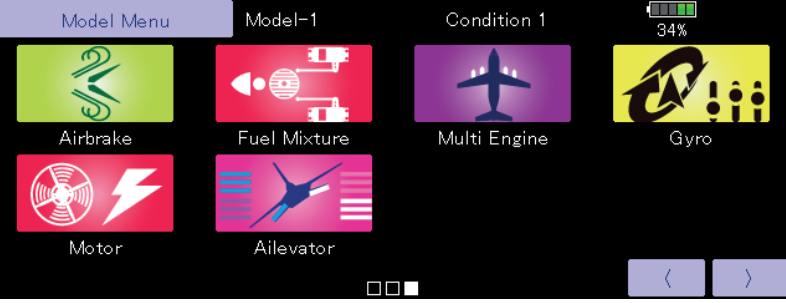

Die dargestellten Funktionen sind Beispiele und können je nach Modelltyp anders aussehen.

#### **MODELL MENÜ MOTOR- & SEGELFLUGMODELLE - FUNKTIONSÜBERSICHT**

- AIL Differential: Anpassung der Queruderdifferenzierung
- [Motorflugzeug, Segler, 2 Queruder oder mehr]
- Flap Setting: Die Ausschläge für die Wölb-/Bremsklappen könen individuell festgelegt werden. [Motorflugzeug, Segler, 2 Flaps oder mehr]
- AIL to Camber FLP: Dieser Mixer bewegt die Wölbklappen als Querruder. [Motorflugzeug, Segler, 2 Querruder + 2 Flaps oder mehr]
- AIL to Brake FLP: Dieser Mixer bewegt die Bremsklappen als Querruder. [Segler, 4 Flaps oder mehr]
- AIL to RUD: Dieser Mixer bewegt das Seitenruder bei Betätigung der Querruder. [Motorflugzeug, Segler, 2 Querruder + 2 Flaps oder mehr]
- Airbrake to ELE: Dieser Mixer korrigiert das Höhenruder bei Betätigung der Bremsklappen. [Motorflugzeug, Segler, 2 Querruder oder mehr]
- RUD to AIL: Dieser Mixer bewegt das Querruder bei Betätigung des Seitenruders, z.B. zur Korrektur im Messerflug. [Motorflugzeug, Segler, Allgemein]
- Camber Mix: Dieser Mixer korrigiert das Höhenruder bei Betätigung der Wölbklappen. [Motorflugzeug, Segler, 2 Querruder oder mehr]
- ELE to Camber: Dieser Mixer bewegt die Wölbklappen bei Betätigung des Höhenruders. [Motorflugzeug/Segler, 2 Querruder oder mehr]
- Camber FLP to ELE: Dieser Mixer korrigiert das Höhenruder bei Betätigung der Wölbklappen. [Motorflugzeug/Segler, 2 Querruder + 1 Flap oder mehr]
- Butterfly (Crow): Dieser Mixer fährt die Querruder nach oben und die Wölbklappen nach unten. [Segler, 2 Querruder + 1 Flap oder mehr]
- Trim Mix 1/2: Mit diesem Mixer fahren Höhenruder, Querruder und Klappen in eine definierte Position. [Segler, 2 Querruder oder mehr]
- Airbrake: Mit dieser Funktion werden die Querruder zum Bremsen nach oben gefahren. [Motorflugzeug, 2 Querruder oder mehr]
- Gyro: Mixer für Futaba GYA Kreiselsysteme. [Motorflugzeug/Segler/Multirotor, Allgemein]
- V-tail: Mixer für Modell mit V-Leitwerk [Motorflugzeug/Segler, V-Leitwerk]
- Ailevator: Mixer für die Anlenkung der Höhenruder mit zwei Servos. [Motorflugzeug/Segler, 2 Höhenruder]
- Winglet: Mixer zur Anlenkung von Winglets. [Motorflugzeug/Segler, Winglet]
- Motor: Funktion zur Einstellung der Motoranlaufzeit (Soft Start). [Motorflugzeug/Segler, Allgemein]
- RUD to ELE: Dieser Mixer bewegt das Höhenruder bei Betätigung des Seitenruders, z.B. zur Korrektur im Messerflug. [Motorflugzeug, Allgemein]
- Snap Roll: Funktion für gerissene Figuren mit Schalterauswahl und Einstellung der Servogeschwindigkeit. [Motorflugzeug, Allgemein]
- Multi Engine: Individuelle Regelung der Motoren bei mehrmotorigen Flugzeugen (max. 4 Motoren) [Motorflugzeug, Allgemein]
- Acceleration: Beschleunigung für die Funktion Höhenruder sowie die Mixerfunktionen, ELE to Camber und AIL to RUD. [Segler/EP Segler]

### **MODELL MENÜ HELICOPTER**

Dieses Kapitel beschreibt die Funktionen und Mischer, die speziell für Helicopter erforderlich sind. Bevor hier Einstellungen vorgenommen werden können, müssen im Linkage Menü der passende Modelltyp, sowie Taumelscheibentyp ausgewählt werden. Eine nachträgliche Änderung des Modelltyps im jeweiligen Modellspeicher löscht die bisher vorgenommenen Einstellungen im Modell Menü. Viele Funktionen im Modellmenü können für jede Flugphase individuell angepasst werden. Es können bis zu 8 Flugphasen pro Modellspeicher angelegt werden. Im Menü Flugphasen werden Flugphasen erstellt und es erfolgt die Zuweisung der jeweiligen Schalter zum Umschalten der Flugphasen.

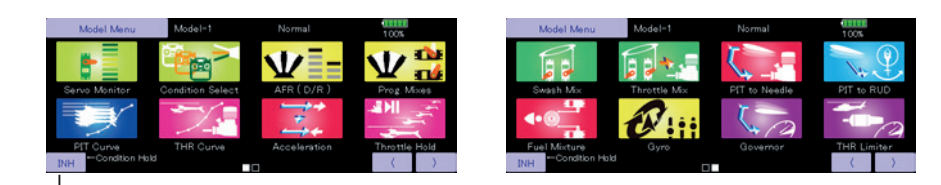

#### **Flugphase HOLD EIN/AUS Taste**

1. Gasknüppel in das untere Drittel bewegen.

2. Taste INH drücken, um die Flugphase HOLD zu aktivieren.

Diese Funktion kann verwendet werden, um die Motordrehzahl im Leerlauf zu halten, wenn Sie Flugphasen bei laufendem Motor anpassen möchten. Ein Alarm zeigt an, dass die Funktion aktiviert ist. Mit dieser Funktion wird verhindert, dass der Motor plötzlich hochdreht. Das Gasservo verharrt in der Position, in der es sich beim Aktivie ren der Funktion befindet. Sie müssen diese Funktion deaktivieren, bevor Sie den Flugbetrieb foirtsetzen.

**Diese Funktion kann nicht aktiviert werden, wenn: • eine Flugphase aktiv ist • der Gasknüppel höher als im unteren Drittel steht.**

#### **MODELL MENÜ HELICOPTER - FUNKTIONSÜBERSICHT**

**50 Bedienungsanleitung // Futaba T32MZ Bedienungsanleitung // Futaba T32MZ Bedienungsanleitung // Futaba T32MZ**<br> **Bedienungsanleitung in the method of the state of the state of the state of the state of the state of** PIT Curve: Einstellung der Pitchkurve für verschiedene Flugphasen THR Curve: Einstellung der Gaskurve für verschiedene Flugphase n Acceleration: Drehmomentausgleich bei schnellen Lastwechseln Gas Hold: Gasposition während der Autorotation Swash Mix: Taumelscheibenkompensation für verschiedene Flugphasen Gas Mix: Gaskompensation bei zyklischer Taumelscheibenbewegung Pit to Needle: Gemischkompensation bei kollektiver Taumelscheibenbewegung Pit to RUD: Mixer zur Heckrotorkompensation Fuel Mixture: Gemischkompensation Gyro: Kreiselmixer Governor: Mixer für Drehzahlregler

Gas Limiter: Begrenzung des maximalen Servowegs für Vollgas

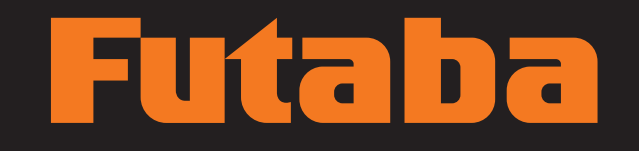

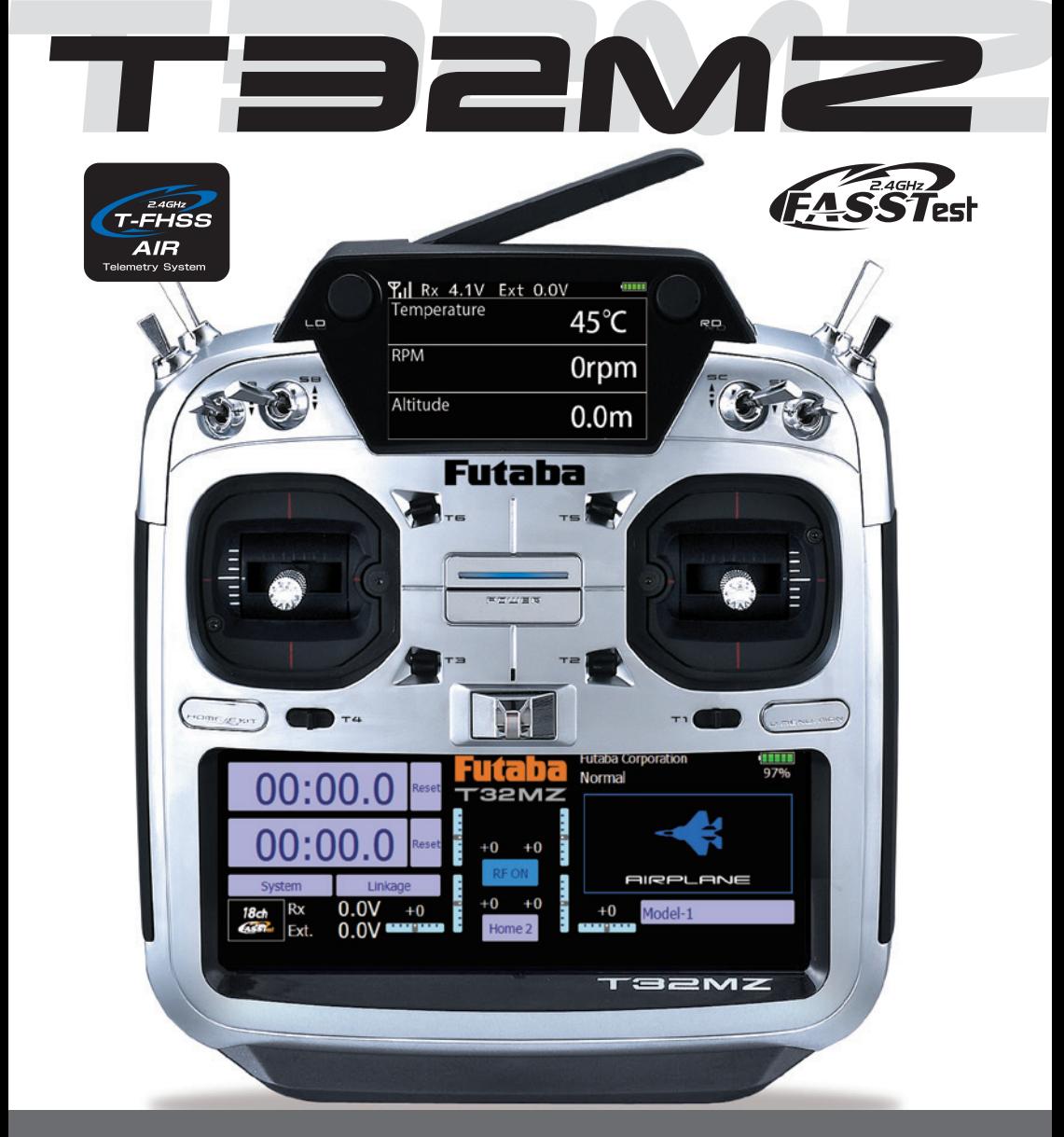

**FUTABA CORPORATION** 629 Oshiba, Mobara, Chiba Prefecture 297- 8588, Japan